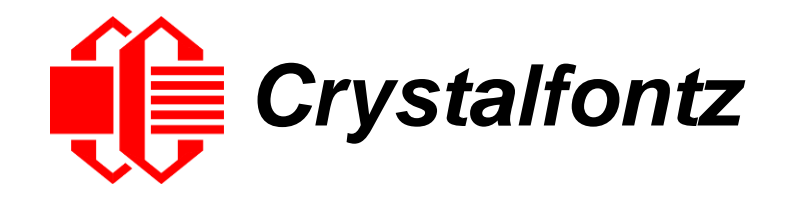

# INTELLIGENT LCD MODULE SPECIFICATIONS

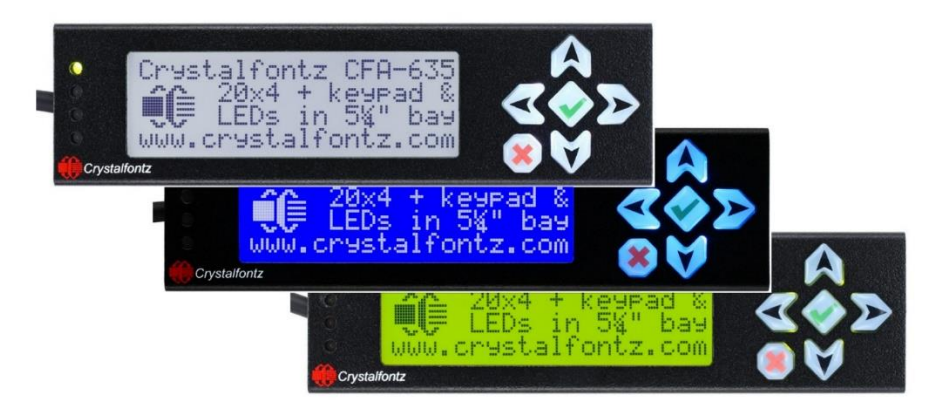

#### **XES635BK-TFK-KU XES635BK-TML-KU XES635BK-YYK-KU**

**Hardware Version: v1.5 Firmware Version: u2.6 Enclosure Version: v4.0**

**Release Date: 2019-07-02**

## **Crystalfontz America, Inc**.

12412 East Saltese Avenue Spokane Valley, WA 99216-0357 Phone: 888-206-9720 Fax: 509-892-1203 Email: [support@crystalfontz.com](mailto:support@crystalfontz.com) URL: [www.crystalfontz.com](https://www.crystalfontz.com/)

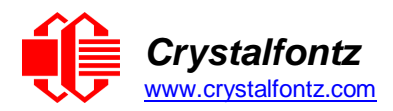

## **Table of Contents**

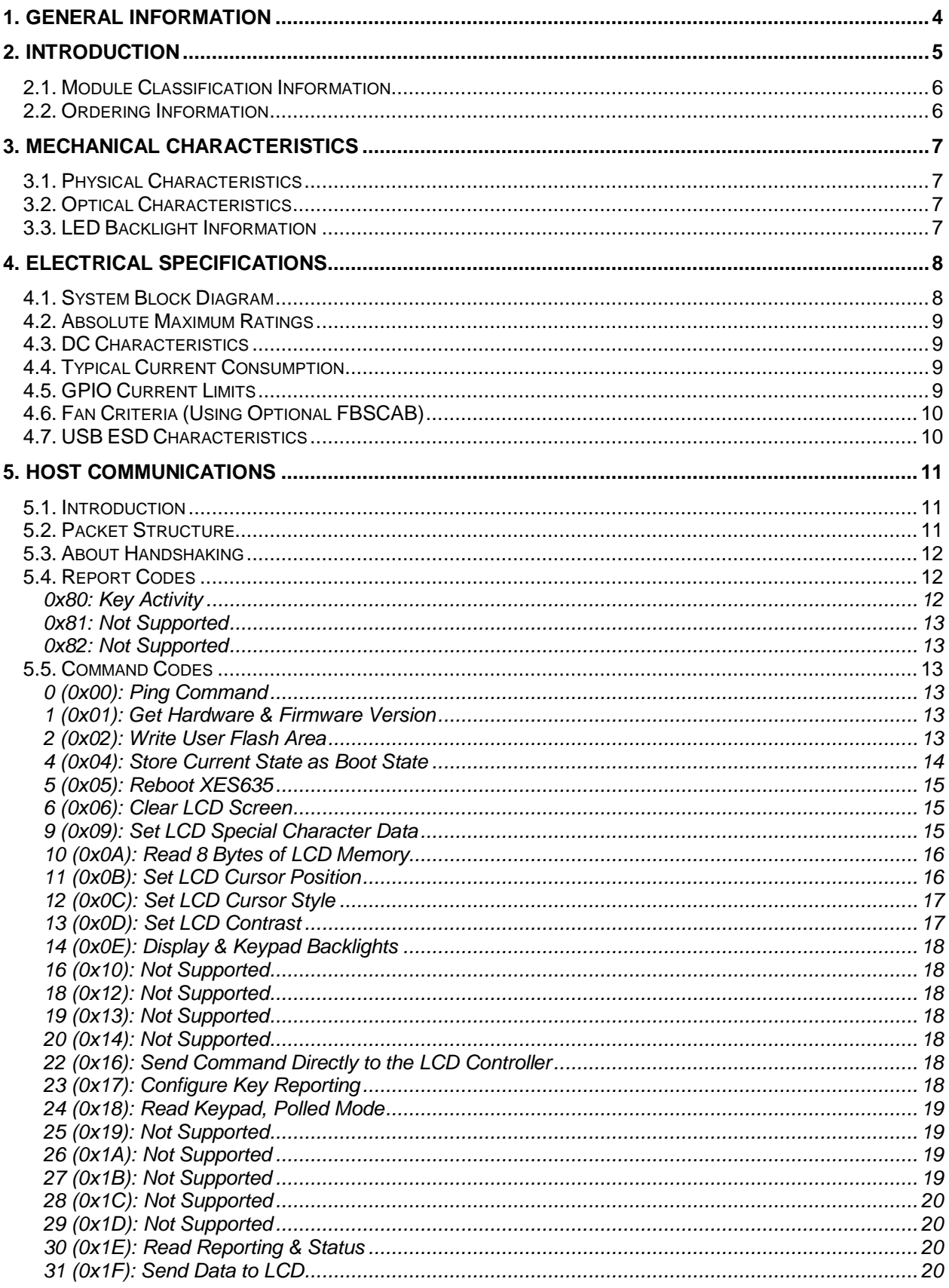

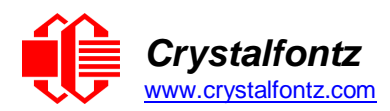

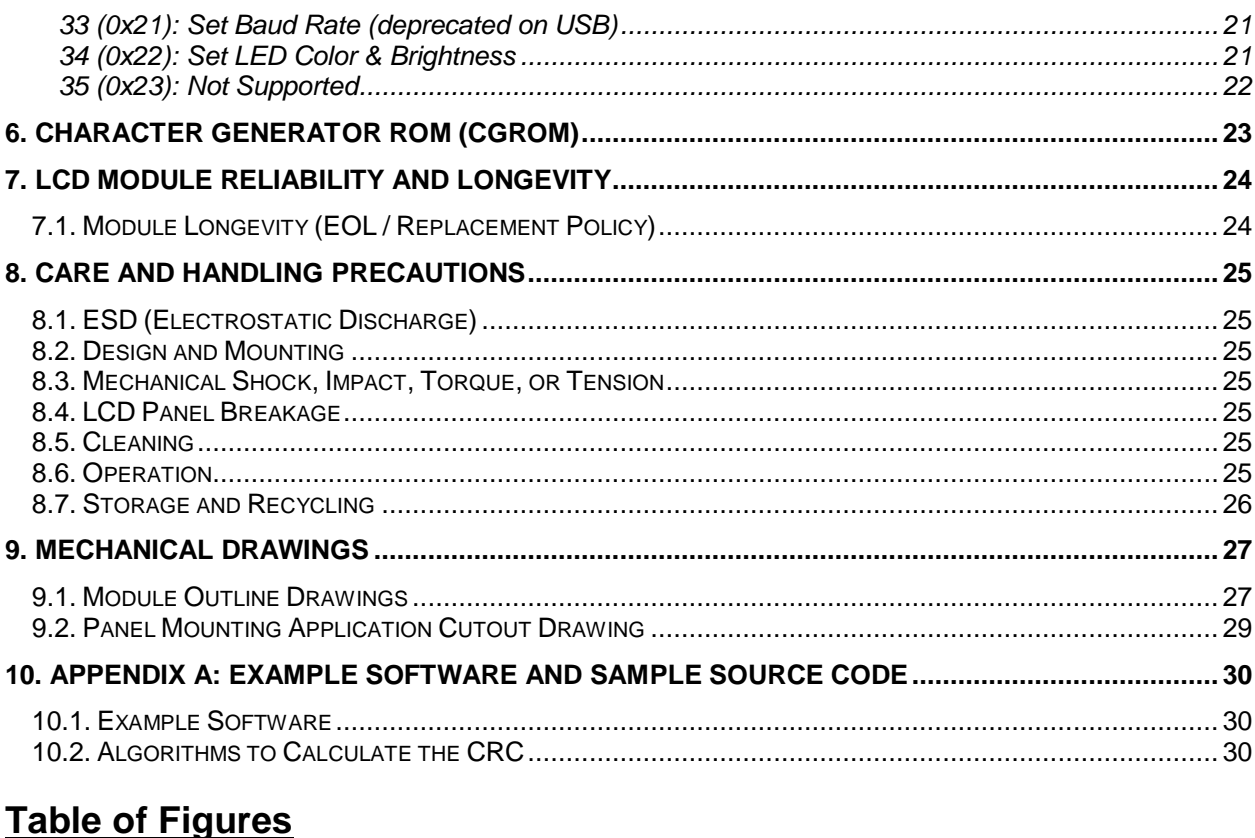

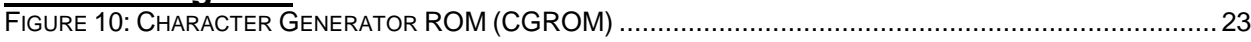

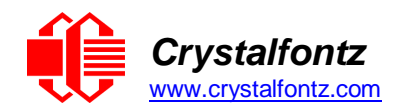

## <span id="page-3-0"></span>**1. General Information**

**Datasheet Revision History**

Datasheet Version: **2019-07-02** Hardware Version: **v1.5** Firmware Version: **u2.6** Enclosure Version: v4.0

For information about firmware and hardware revisions, see the Part Change Notifications (PCNs) under "News" in our website's navigation bar. To see the most recent PCN for the CFA635 family at the time of this datasheet release, se[e PCN #11023.](https://www.crystalfontz.com/news/pcn-11023.html)

Previous datasheet Version: **2019-05-23**

For reference, previous datasheets may be downloaded by clicking the "Show Previous Versions of Datasheet" link under the "Datasheets and Files" tab of the product web page.

#### **Product Change Notifications**

To check for or subscribe to "Part Change Notices" for this display module, see th[e Product](https://www.crystalfontz.com/product/cfa635tmfkl-20x4-uart-display-module-text#pcn) Notices tab on the product's webpage.

#### **Variations**

Slight variations (for example, contrast, color, or intensity) between lots are normal.

#### **Volatility**

This display module has volatile memory.

#### **Disclaimer**

Certain applications using Crystalfontz America, Inc. products may involve potential risks of death, personal injury, or severe property or environmental damage ("Critical Applications"). CRYSTALFONTZ AMERICA, INC. PRODUCTS ARE NOT DESIGNED, INTENDED, AUTHORIZED, OR WARRANTED TO BE SUITABLE FOR USE IN LIFE-SUPPORT APPLICATIONS, DEVICES OR SYSTEMS OR OTHER CRITICAL APPLICATIONS. Inclusion of Crystalfontz America, Inc. products in such applications is understood to be fully at the risk of the customer. In order to minimize risks associated with customer applications, adequate design and operating safeguards should be provided by the customer to minimize inherent or procedural hazard. Please contact us if you have any questions concerning potential risk applications.

Crystalfontz America, Inc. assumes no liability for applications assistance, customer product design, software performance, or infringements of patents or services described herein. Nor does Crystalfontz America, Inc. warrant or represent that any license, either express or implied, is granted under any patent right, copyright, or other intellectual property right of Crystalfontz America, Inc. covering or relating to any combination, machine, or process in which our products or services might be or are used.

All specifications in datasheets on our website are, to the best of our knowledge, accurate but not guaranteed. Corrections to specifications are made as any inaccuracies are discovered.

Company and product names mentioned in this publication are trademarks or registered trademarks of their respective owners.

Copyright © 2017 by Crystalfontz America, Inc.,12412 East Saltese Avenue, Spokane Valley, WA 99216 U.S.A.

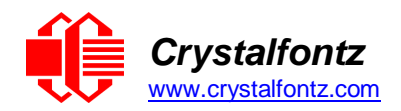

## <span id="page-4-0"></span>**2. Introduction**

The CFA635 family of modules has four interface choices:

- CFA635-xxx-KL (logic-level serial / UART)
- CFA635-xxx-KS (CFA-RS232)
- CFA635-xxx-KU (USB)
- XES635BK-xxx-KU (enclosed USB)

This datasheet has information for these interface modules:

- $XES635BK -TFK-KU$  CFA $-635$  (dark letters on a light background; this display can be read in normal office lighting, in dark areas, and in bright sunlight)
- $XES635BK -TML-KU$   $EFA-635$  (light letters on a blue background; this display can be read in normal office lighting and in dark areas)
- $XES635BK -YYK-KU  $\sqrt{CFA-635}$  (dark letters on a yellow background; this display can be read in normal$ office lighting, in dark areas, and in bright sunlight)

Main Features:

- Large, easy-to-read, 20-character x 4-line LCD in a compact overall size.
- Fits nicely in a 1U rack mount case (37 mm overall height).
- May be installed in a standard half-height 51/4 drive bay by using our optional drive bay mounting bracket or our optional SLED bracket. The SLED holds the CFA-635 display module, an optional FBSCAB and has mounting points for a standard 3.5-inch hard disk drive.
- The LCD has a wide viewing angle, with a 12 o'clock preferred viewing direction.
- USB 2.0 full-speed interface.
- Six-button, LED backlit, translucent silicone keypad with screened legend. Fully decoded keypad: any key combination is valid and unique.
- LCD is edge-lit with 8 long-life, high performance, LEDs (4 per side).
- Adjustable contrast. The default contrast value for the module will be acceptable for most applications. If necessary, you can adjust the contrast using command [13 \(0x0D\): Set LCD Contrast.](#page-16-1)
- The front of the display has four bicolor (red + green), LED status lights. The LEDs' brightness can be set by the host software that allows for smoothly adjusting the LEDs to produce other colors (for example, yellow, and orange).
- Robust, packet-based protocol with 16-bit CRC ensures error-free communications.
- Nonvolatile memory capability (EEPROM):
- o Customize the "power-on" display settings (backlight brightness, boot screen, LED settings).
- $\circ$  16-byte "scratch" register for storing IP address, netmask, system serial number.
- Crystalfontz America, Inc. is ISO 9001:2008 certified.
- A Declaration for Conformity, RoHS, and REACH:SVHC are available under the Datasheets & Files tab on display web pages.

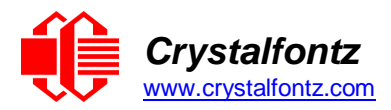

### <span id="page-5-0"></span>**2.1. Module Classification Information**

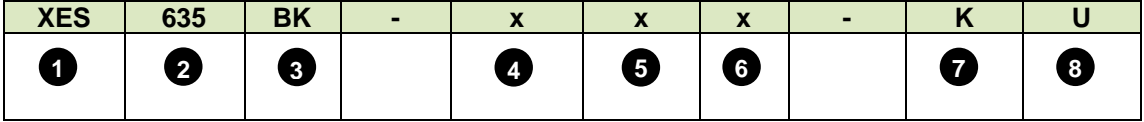

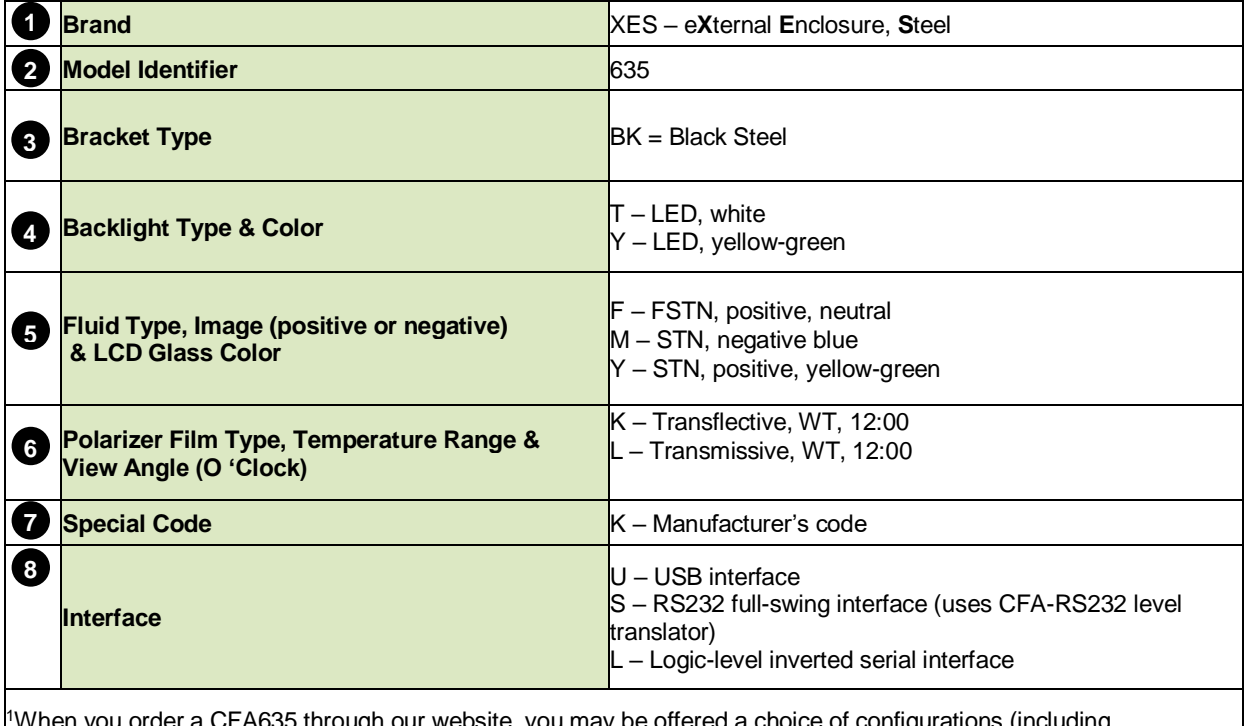

<sup>1</sup>When you order a CFA635 through our website, you may be offered a choice of configurations (including accessories), to add to your order through our "Customize and Add to Cart" feature.

## <span id="page-5-1"></span>**2.2. Ordering Information**

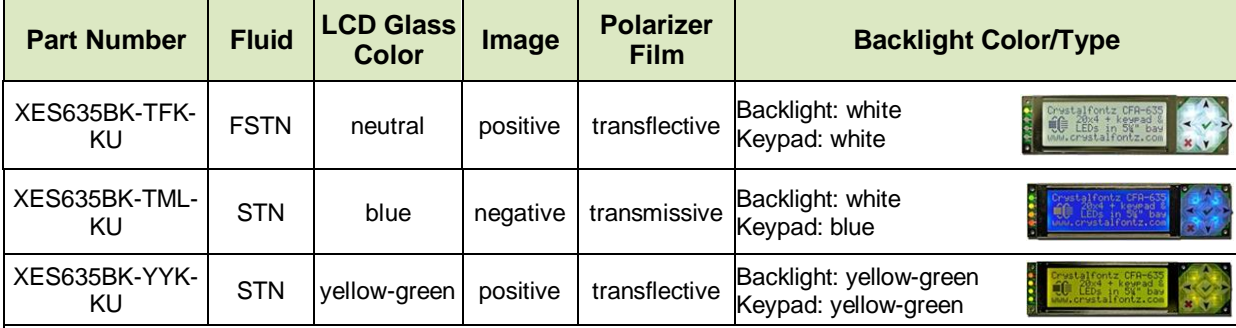

Modules in the CFA635 family are:

- A USB interface module. Part numbers end in "-KU".
- A serial interface using a CFA-RS232 level translator board. Part numbers end in "-KS". Suitable for embedded controller or host system that has a "real" RS232 serial port (-5v to +5v "full swing" serial interface).
- A serial "logic level, inverted" 0v to +3.3v nominal interface (typical for direct connection to a microcontroller's UART pins). Part numbers end in "-KL".
- An external enclosure with a captive USB "A" cable connection. Please see [https://www.crystalfontz.com/family/XES635BK?family=XES635BK.](https://www.crystalfontz.com/family/XES635BK?family=XES635BK)

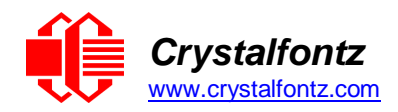

## <span id="page-6-0"></span>**3. Mechanical Characteristics**

## <span id="page-6-1"></span>**3.1. Physical Characteristics**

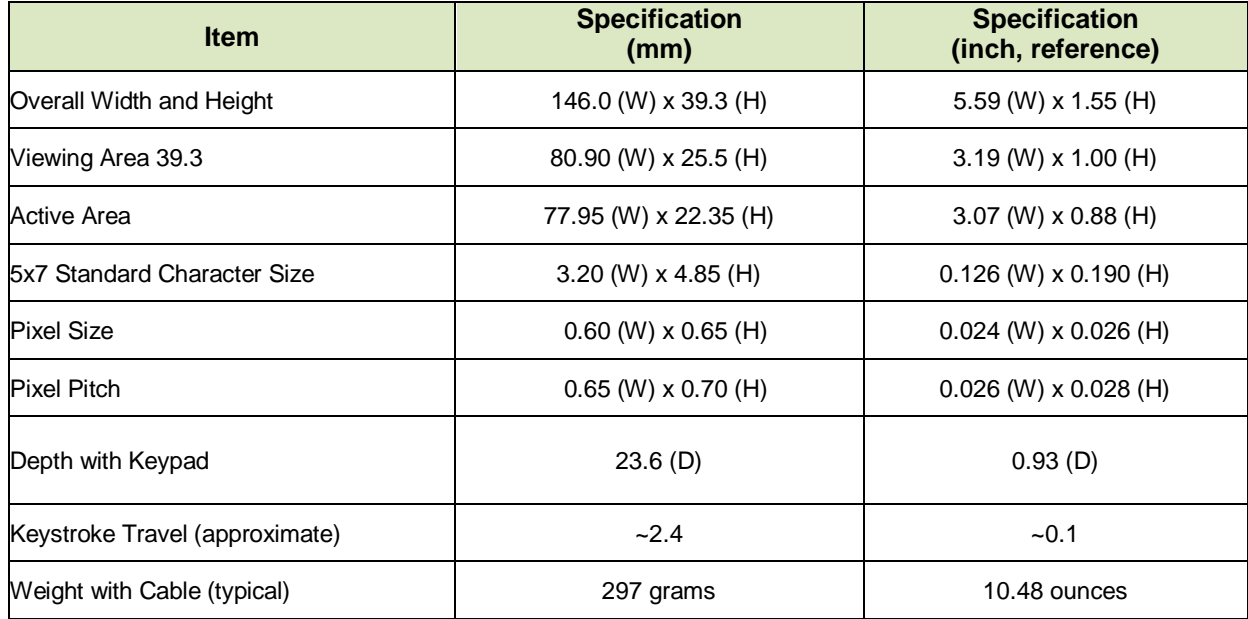

### <span id="page-6-2"></span>**3.2. Optical Characteristics**

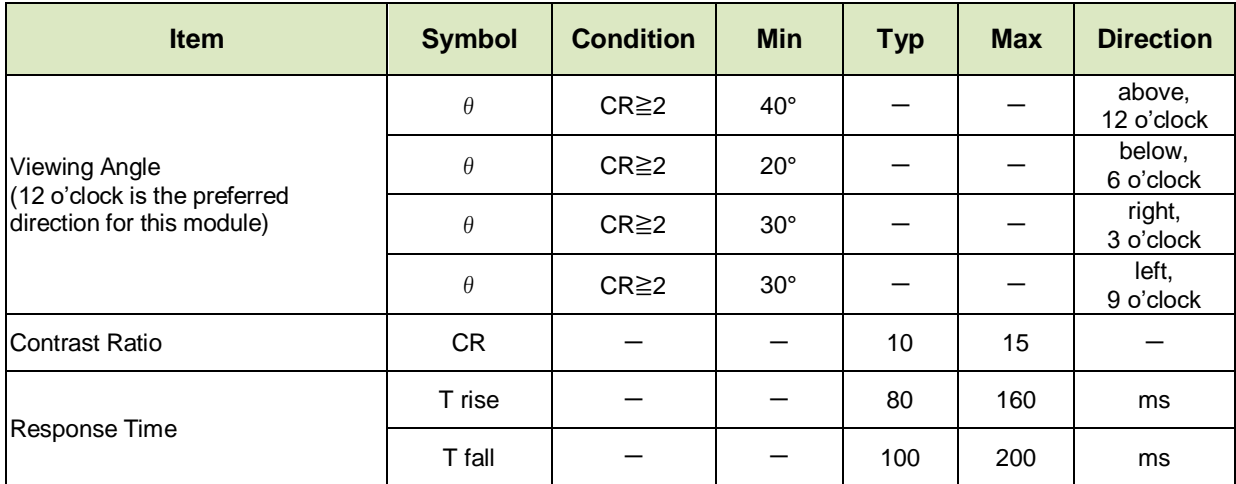

## <span id="page-6-3"></span>**3.3. LED Backlight Information**

The backlights used in the CFA635 are designed for a very long life, but their lifetime is finite. To conserve the LED lifetime and reduce power consumption you can dim or turn off the backlights during periods of inactivity.

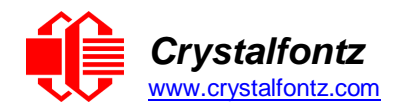

## <span id="page-7-0"></span>**4. Electrical Specifications**

<span id="page-7-1"></span>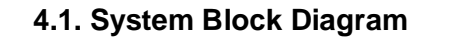

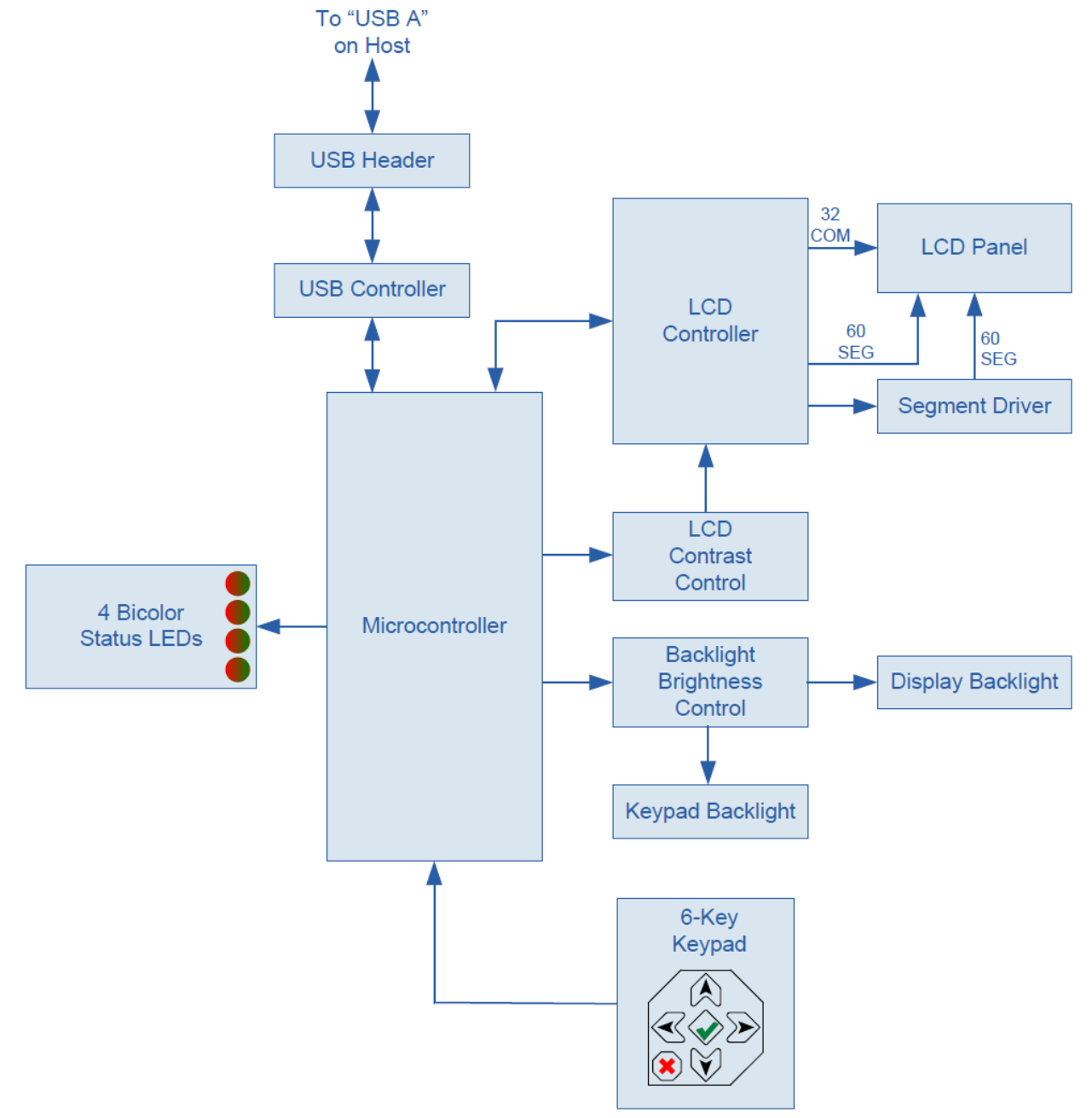

Figure 5. System Block Diagram

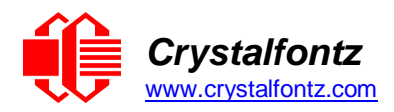

### <span id="page-8-0"></span>**4.2. Absolute Maximum Ratings**

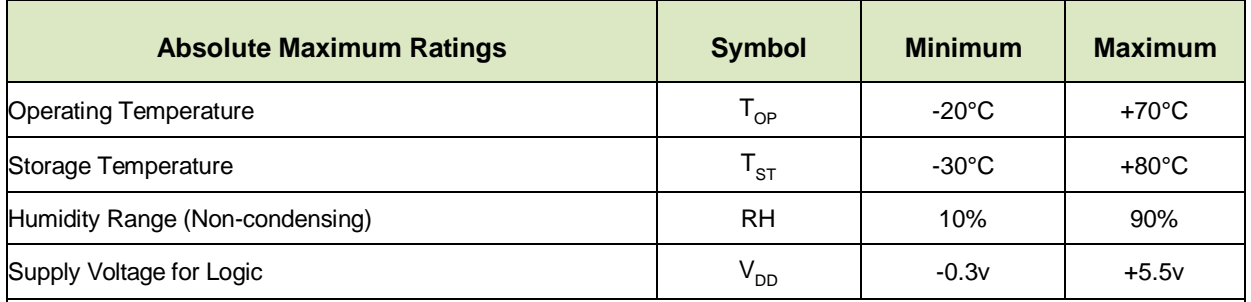

Please note that these are stress ratings only. Extended exposure to the absolute maximum ratings listed above may affect device reliability or cause permanent damage. Functional operation of the module at these conditions beyond those listed under DC Characteristics is not implied. Changes in temperature can result in changes in contrast.

#### <span id="page-8-1"></span>**4.3. DC Characteristics**

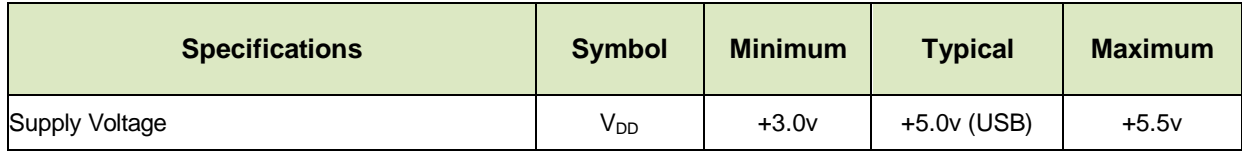

## <span id="page-8-2"></span>**4.4. Typical Current Consumption**

The **XES635BK-xxx-KU** modules are powered by USB and will consume less than the 500mA that is available on a standard USB port.

#### <span id="page-8-3"></span>**4.5. GPIO Current Limits**

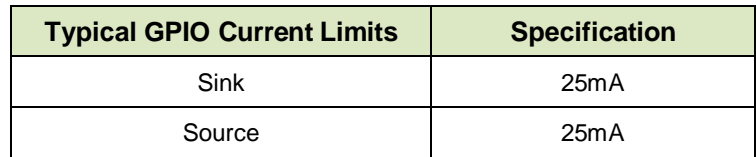

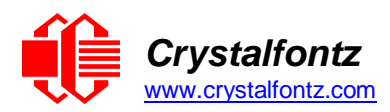

### <span id="page-9-0"></span>**4.6. Fan Criteria (Using Optional FBSCAB)**

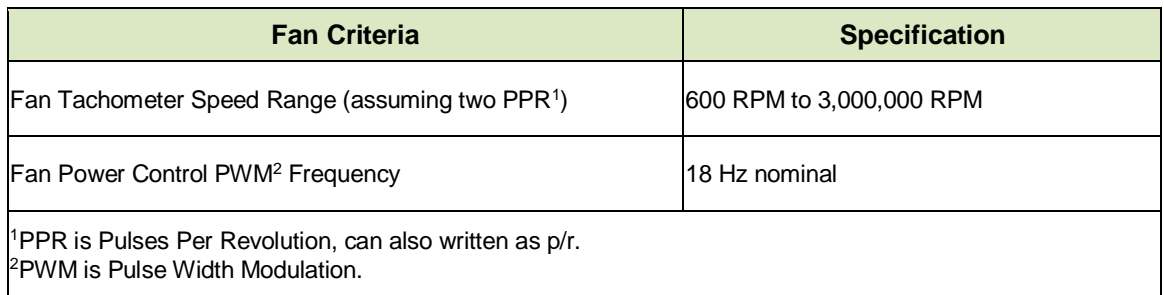

### <span id="page-9-1"></span>**4.7. USB ESD Characteristics**

The D+ and D- pins of the USB connector have IEC 61000-4-2 level 4 compliant ESD Protection:

- 15 kV (air discharge)
- 8 kV (contact discharge)

The remainder of the CFA635 circuitry is industry standard CMOS logic and susceptible to ESD damage. Please use industry standard antistatic precautions as you would for any other static sensitive devices such as expansion cards, motherboards, or integrated circuits. Ground your body, work surfaces, and equipment.

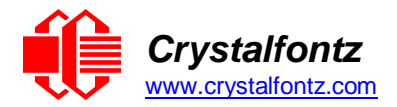

## <span id="page-10-0"></span>**5. Host Communications**

### <span id="page-10-1"></span>**5.1. Introduction**

XES635BK-xxx-KU communicates with its host using the USB interface through the virtual COM port (VCP) drivers. Using the driver makes it appear to the host software as if there is an additional serial port (the VCP), on the host system when the XES635BK-xxx-KU is connected.

### <span id="page-10-2"></span>**5.2. Packet Structure**

All communication between the XES635 and the host takes place in the form of a simple, robust CRC checked packet. The packet format allows for very reliable communications between the XES635 and the host without the traditional problems that occur in a stream-based serial communication such as having to send data in inefficient ASCII format, to "escape" certain "control characters", or losing sync if a character is corrupted, missing, or inserted.

Reconciling packets is recommended rather than using delays when communicating with the module. To reconcile your packets, please ensure that you have received the acknowledgement packet before sending any additional packets.

All packets have the following structure:

#### **<type><data\_length><data><CRC>**

**<type>** is one byte, and identifies the type and function of the packet:

```
TTcc cccc
|||| ||||--Command, response, error or report code 0-63
||---------Type:
              00 = normal command from host to XES635
              01 = normal response from XES635 to host
              10 = normal report from XES635 to host (not in
                   direct response to a command from the host)
              11 = error response from XES635 to host (a packet
                   with valid structure but illegal content
                  was received by the XES635)
```
**<data\_length>** specifies the number of bytes that will follow in the data field.

The valid range of <**data\_length>** is 0 to 22.

**<data>** is the payload of the packet. Each typeof packet will have a specified <**data\_length>** and format for <**data>** as well as algorithms for decoding datadetailed below.

CRC is a standard 16-bit CRC of all the bytes in the packet except the CRC itself. The CRC is sent LSB first. At the port, the CRC immediately follows the last used element of data[ ]. See Appendix A: [Demonstration Software and Sample Code](#page-29-0) for details.

The following C definition may be useful for understanding the packet structure.

```
typedef struct
{
  unsigned char command;
  unsigned char data_length;
  unsigned char data[MAX_DATA_LENGTH];
  unsigned short CRC;
} COMMAND_PACKET;
```
Crystalfontz supplies a demonstration and test program, [cfTest,](https://www.crystalfontz.com/product/cftest) that can be used to experiment with and test the XES635's operation. We also offer [635WinTest,](https://www.crystalfontz.com/product/635wintest) which is a simpler, open-source program. Included in the 635WinTest source is a CRC algorithm and an algorithm that detects and reconciles packets. The algorithm will automatically re-synchronize to the next valid packet in the event of any communications errors. Please follow the algorithm in the sample code closely in order to realize the benefits of using the packet communications.

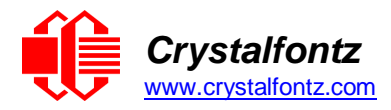

## <span id="page-11-0"></span>**5.3. About Handshaking**

The nature of XES635's packets makes it unnecessary to implement traditional hardware or software handshaking.

The host should wait for a corresponding acknowledge packet from the XES635 before sending the next command packet. The XES635 will respond to all packets within 250 mS. The host software should stop waiting and retry the packet if the XES635 fails to respond within 250 mS. The host software should report an error if a packet is not acknowledged after several retries. This situation indicates a hardware problem – for example, a disconnected cable.

Please note that some operating systems may introduce delays between when the data arrives at the physical port from the XES635 until it is available to the user program. In this case, the host program may have to increase its timeout window to account for the additional overhead of the operating system.

The XES635 can be configured to send several types of report packets along with regular acknowledge packets. The host should be able to buffer several incoming packets and must guarantee that it can process and remove packets from its input buffer faster than the packets can arrive given the baud rate and the reporting configuration of the XES635. For any modern PC using reasonably efficient software, this requirement will not pose a challenge.

The report packets are sent asynchronously with respect to the command packets received from the host. The host should not assume that the first packet received after it sends a command is the acknowledge packet for that command. The host should inspect the **type** field of incoming packets and process them accordingly.

#### <span id="page-11-1"></span>**5.4. Report Codes**

The XES635 can be configured to report three items. The XES635 sends reports automatically when the data becomes available. Reports are not sent in response to a particular packet received from the host. The three report types are, Key Activity, Fan Speed Report and Temperature Sensor Report.

#### <span id="page-11-2"></span>**0x80: Key Activity**

If a key is pressed or released, the XES635 sends a Key Activity report packet to the host. Key event reporting may be individually enabled or disabled by comman[d 23 \(0x17\): Configure Key Reporting.](#page-17-6)

Report packet format:

```
type = 0x80
data_length = 1
data[0] = type of keyboard activity:
  KEY_UP_PRESS 1
  KEY_DOWN_PRESS 2
  KEY_LEFT_PRESS 3
 KEY_RIGHT_PRESS 4
  KEY_ENTER_PRESS 5
  KEY_EXIT_PRESS 6
  KEY_UP_RELEASE 7
  KEY_DOWN_RELEASE 8
  KEY_LEFT_RELEASE 9
  KEY_RIGHT_RELEASE 10
  KEY_ENTER_RELEASE 11
  KEY_EXIT_RELEASE 12
```
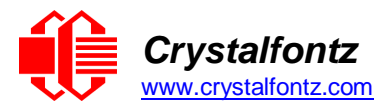

#### <span id="page-12-0"></span>**0x81: Not Supported**

#### <span id="page-12-1"></span>**0x82: Not Supported**

#### <span id="page-12-2"></span>**5.5. Command Codes**

Below is a list of valid commands for the XES635. Each command packet is answered by either a response packet or an error packet. The low 6 bits of the type field of the response or error packet is the same as the low 6 bits of the **type** field of the command packet being acknowledged.

#### <span id="page-12-3"></span>**0 (0x00): Ping Command**

The XES635 will return the Ping Command to the host.

Request packet format:

**type: 0x00 = 0<sup>10</sup> data\_length = 0 to 16 data[] = up to 16 bytes of arbitrary data**

Successful return packet format:

 $\tt type: 0x40 | 0x00 = 0x40 = 64_{10}$ **data\_length = (identical to received packet) data[] = (identical to received packet)**

#### <span id="page-12-4"></span>**1 (0x01): Get Hardware & Firmware Version**

The XES635 will return the hardware and firmware version information to the host.

Request packet format:

**type: 0x01 = 1<sup>10</sup> data\_length = 0**

Successful return packet format:

 $type: 0x40 | 0x01 = 0x41 = 65_{10}$ **data\_length = 16 data[] = "XES635:h1.5,u2.1"**

#### <span id="page-12-5"></span>**2 (0x02): Write User Flash Area**

The XES635 reserves 16 bytes of nonvolatile memory for arbitrary use by the host. This memory can be used to store a serial number, IP address, gateway address, netmask, or any other data required. All 16 bytes must be supplied.

Request packet format:

```
type: 0x02 = 2_{10}data_length = 16
\delta data<sup>[]</sup> = 16 bytes of arbitrary user data to be stored in the XES635's non-
volatile memory
```
Successful return packet format:

 $\tt type: 0x40 \mid 0x02 = 0x42 = 66_{10}$ **data\_length = 0**

#### **3 (0x03): Read User Flash Area**

This command will read the User Flash Area and return the data to the host.

Request packet format:

 $\tt type: 0x03 = 3_{10}$ **data\_length = 0**

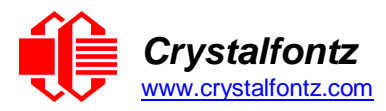

Successful return packet format:

<span id="page-13-1"></span> $\tt type: 0x40 \mid 0x03 = 0x43 = 67_{10}$ **data\_length = 16 data[] = 16 bytes user data recalled from the XES635's non-volatile memory**

#### <span id="page-13-0"></span>**4 (0x04): Store Current State as Boot State**

The XES635 loads its power-up configuration from nonvolatile memory when power is applied. The XES635 is configured at the factory to display a "welcome" screen when power is applied. This command can be used to customize the "welcome" screen, as well as the following items:

- Characters shown on LCD, which are affected by:
	- o Command 6 (0x06): Clear LCD Screen.
	- o Command 31 (0x1F): Send Data to LCD.
- Special character font definitions (Command 9 (0x09): Set LCD Special Character Data).
- Cursor position (Command 11 (0x0B): Set LCD Cursor Position).
- Cursor style (Command 12 (0x0C): Set LCD Cursor Style).
- Contrast setting (Command 13 (0x0D): Set LCD Contrast).
- Backlight setting (Command 14 (0x0E): Set LCD & Keypad Backlight).
- Fan power settings (Command 17 (0x11): Set Fan Power).
- Key press and release masks (Command 23 (0x17): Configure Key Reporting).

Request packet format:

 $type: 0x04 = 4_{10}$ **data\_length = 0**

Successful return packet format:

 $\tt type: 0x40 \mid 0x04 = 0x44 = 68$ **data\_length = 0**

If the current state and the boot state do not match after saving, the module will return an error instead of an ACK. In this unlikely error case, the boot state will be undefined.

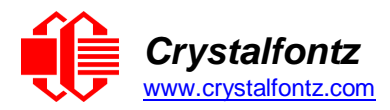

#### <span id="page-14-0"></span>**5 (0x05): Reboot XES635**

This command instructs the XES635 to simulate a power-on restart of itself..

Request packet format:

```
type: 0x05 = 510
data_length = 3 
data[0] = 8data[1] = 18
data[2] = 99
```
In all of the above cases, Successful return packet format:

**type: 0x40 | 0x05 = 0x45 = 69<sup>10</sup> data\_length = 0**

#### <span id="page-14-1"></span>**6 (0x06): Clear LCD Screen**

Sets the contents of the LCD screen DDRAM to ' '=0x20=32 and moves the cursor to the left-most column of the top line.

The LCD contents is one of the items stored by the command [4 \(0x04\): Store Current State as Boot](#page-13-1)  [State.](#page-13-1)

Request packet format:

```
type: 0x06 = 610
data_length = 0
```
Successful return packet format:

 $\tt type: 0x40 \mid 0x06 = 0x46 = 70_{10}$ **data\_length = 0**

#### <span id="page-14-2"></span>**9 (0x09): Set LCD Special Character Data**

Sets the font definition for one of the special characters (CGRAM).

Set LCD Special Character Data is one of the items stored by the command 4 (0x04): Store Current State [as Boot State.](#page-13-1)

Request packet format:

```
\tt type: 0x09 = 9<sub>10</sub>data_length = 9
data[0] = index of special character to modify (0-7 valid)
data[1-8] = bitmap of the new font for this character
  data[1]is at the top of the cell.
  data[8]is at the bottom of the cell.
     any value is valid between 0 and 63.
     the msb is at the left of the character cell
     lsb is at the right of the character cell.
```
Successful return packet format:

 $\tt type: 0x40 \mid 0x09 = 0x49 = 73_{10}$ **data\_length = 0**

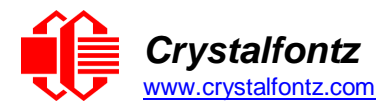

#### <span id="page-15-0"></span>**10 (0x0A): Read 8 Bytes of LCD Memory**

This command will return the contents of the LCD's DDRAM or CGRAM. This command is intended for debugging.

**Note**: Firmware version prior to v1.9 did not return the address code.

Request packet format:

```
type: 0x0A = 1010 
data_length = 1
data[0] = LCD address code of desired data
Valid LCD address codes:
  0x40 (64) to 0x7F (127) for CGRAM
  0x80 (128) to 0x93 (147) for DDRAM, line 0
  0xA0 (160) to 0xB3 (179) for DDRAM, line 1
  0xC0 (192) to 0xD3 (211) for DDRAM, line 2
  0xE0 (224) to 0xF3 (243) for DDRAM, line 3
  (an error will be returned if address is outside of these values)
```
Successful return packet format:

```
\tt type: 0x40 \mid 0x0A = 0x4A = 74_{10}data_length = 9
data[0] requested address code.
data[1-8] requested data read from the LCD controller's memory.
```
#### <span id="page-15-1"></span>**11 (0x0B): Set LCD Cursor Position**

This command allows the cursor to be placed at the desired location on the XES635's LCD screen. If you want the cursor to be visible, you may also need to send a command [12 \(0x0C\): Set LCD Cursor Style.](#page-16-0)

Set LCD Cursor Position is one of the items stored by the command [4 \(0x04\): Store Current State as Boot](#page-13-1)  [State.](#page-13-1)

Request packet format:

**type: 0x0B = 11<sup>10</sup> data\_length = 2**  $data[0] = column (0-19 valid)$ **data[1] = row (0-3 valid)**

Successful return packet format:

 $\tt type: 0x40$  |  $0x0B = 0x4B = 75<sub>10</sub>$ **data\_length = 0**

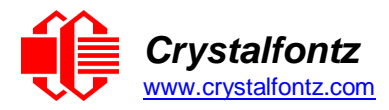

### <span id="page-16-0"></span>**12 (0x0C): Set LCD Cursor Style**

This command allows you to select among four hardware generated cursor options.

Set LCD Cursor Style is one of the items stored by the command 4 (0x04): Store Current State as Boot [State.](#page-13-1)

**Note**: cursor style 3 behavior is different from previous XES635 versioned firmware v1.6 and earlier.

Request packet format:

```
type: 0x0C = 1210
data_length = 1
data[0] = cursor style (0-4 valid)0 = no \text{ cursor}.1 = blinking block cursor.
  2 = static underscore cursor
  3 = blinking underscore cursor
```
Successful return packet format:

**type: 0x40 | 0x0C = 0x4C = 76<sup>10</sup> data\_length = 0**

#### <span id="page-16-1"></span>**13 (0x0D): Set LCD Contrast**

This command sets the contrast or vertical viewing angle of the display. Initiated by the host, responded to by the XES635.

Set LCD Contrast is one of the items stored by the command  $4 (0x04)$ : Store Current State as Boot State.

Request packet format:

```
type: 0x0D = 1310
data_length = 1
data[0] = contrast setting (0-254 valid)60 = light
  120 = about right
  150 = dark
  151-254 = very dark (may be useful at cold temperatures)
```
Successful return packet format:

 $\tt type = 0x40$  |  $0x0D = 0x4D = 77<sub>10</sub>$ **data\_length = 0**

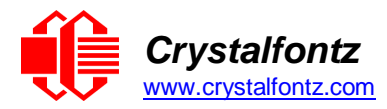

#### <span id="page-17-0"></span>**14 (0x0E): Display & Keypad Backlights**

Set LCD & Keypad Backlight is one of the items stored by the command 4 (0x04): Store Current State as [Boot State.](#page-13-1)

If one byte is supplied, both the keypad and LCD backlights are set to that brightness.

Request packet format:

```
type: 0x0E = 1410
data_length = 1
data[0] = keypad and LCD backlight power setting (0-100 valid)
  0 = off1-100 = variable brightness
```
If two bytes are supplied, the LCD is set to the brightness of the first byte, the keypad is set to the brightness of the second byte.

Request packet format:

```
type: 0x0E = 1410
data_length = 2
data[0] = LCD backlight power setting (0-100 valid)
  0 = \text{off}1-100 = variable brightness
data[1] = keypad backlight power setting (0-100 valid)
  0 = off
  1-100 = variable brightness
```
The return packet for both of the above options will be:

```
type: 0x40 | 0x0E = 0x4E = 7810
data_length: 0
```
<span id="page-17-1"></span>**16 (0x10): Not Supported**

<span id="page-17-2"></span>**18 (0x12): Not Supported** 

```
19 (0x13): Not Supported
```
<span id="page-17-4"></span>**20 (0x14): Not Supported** 

#### <span id="page-17-5"></span>**22 (0x16): Send Command Directly to the LCD Controller**

The controller on the XES635BK-xxx-KU is HD44780 compatible. Generally, you won't need low-level access to the LCD controller but some arcane functions of the HD44780 are not exposed by the XES635's command set. This command allows you to access the XES635's LCD controller directly.

**Note:** It is possible to corrupt the XES635 display using this command.

Request packet format:

```
type: 0x16 = 22_{10}data_length: 2
data[0] = location code
  0 = "Data" register
  1 = "Control" register, RE=0
  2 = "Control" register, RE=1
data[1] = data to write to the selected register
```
Successful return packet format:

 $\tt type: 0x40$  |  $0x16 = 0x56 = 86<sub>10</sub>$ **data\_length = 0**

#### <span id="page-17-6"></span>**23 (0x17): Configure Key Reporting**

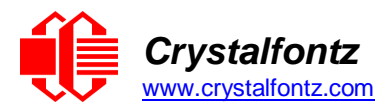

By default, the XES635 reports any key event to the host. This command allows the key events to be enabled or disabled on an individual basis.

The key events set to report are one of the items stored by the command [4 \(0x04\): Store](#page-13-1) Current State as [Boot State.](#page-13-1)

Bitmask options:

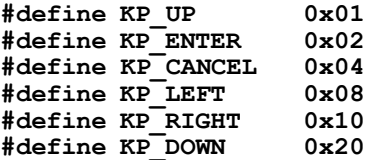

Request packet format:

 $type: 0x17 = 23_{10}$ **data\_length = 2 data[0] = press mask data[1] = release mask (0 to 63 valid)**

Successful return packet format:

 $\tt type: 0x40$  |  $0x17 = 0x57 = 87<sub>10</sub>$ **data\_length = 0**

#### <span id="page-18-0"></span>**24 (0x18): Read Keypad, Polled Mode**

In some situations, it may be convenient for the host to poll the XES635BK-xxx-KU for key activity. This command allows the host to detect which keys are currently pressed, which keys have been pressed since the last poll, and which keys have been released since the last poll.

This command is independent of the key reporting masks set by command 23 (0x17): Configure Key [Reporting.](#page-17-6) All keys are always visible to this command. Typically, both masks of command 23 would be set to "0" if the host is reading the keypad in polled mode.

Bitmask options:

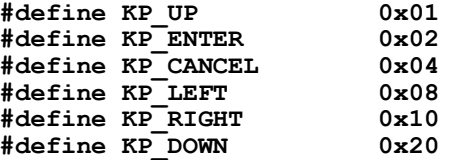

Request packet format:

**type: 0x18 = 24<sup>10</sup> data\_length = 0**

Successful return packet format:

```
type: 0x40 | 0x18 = 0x58 = 8810
data_length = 3
data[0] = bit mask of keys currently pressed
data[1] = bit mask of keys pressed since the last poll
data[2] = bit mask of keys released since the last poll
```
<span id="page-18-1"></span>**25 (0x19): Not Supported** 

<span id="page-18-2"></span>**26 (0x1A): Not Supported** 

<span id="page-18-3"></span>**27 (0x1B): Not Supported**

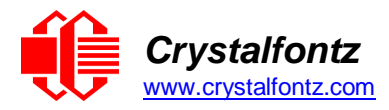

#### <span id="page-19-0"></span>**28 (0x1C): Not Supported**

#### <span id="page-19-1"></span>**29 (0x1D): Not Supported**

#### <span id="page-19-2"></span>**30 (0x1E): Read Reporting & Status**

This command can be used to verify the current items configured to report to the host, as well as some other miscellaneous status information. The combination of XES635BK-xxx-KU[+FBSCAB](https://www.crystalfontz.com/product/cfafbscab)[+WR-DOW-](http://www.crystalfontz.com/product/WRDOWY17)<u>[Y17](http://www.crystalfontz.com/product/WRDOWY17)</u> temperature sensors is required to report the temperature information The combination of the XES635-xxx-KU[+FBSCAB](https://www.crystalfontz.com/product/cfafbscab)[+WR-FAN-X01](http://www.crystalfontz.com/product/WRFANX01) cable is required to control fans.

Request packet format:

```
type = 0x1E = 30_{10}data_length = 0
```
Successful return packet format:

```
type = 0x40 | 0x1E = 0x5E = 9410
data_length = 15
data[ 0] = not relevant
data[ 1] = not relevant
data[ 2] = not relevant
data[ 3] = not relevant
data[ 4] = not relevant
data[ 5] = key presses (as set by command 23)
data[ 6] = key releases (as set by command 23)
data[ 7] = not relevant
data[ 8] = not relevant
data[ 9] = not relevant
data[10] = not relevant
data[11] = not relevant
data[12] = not relevant
data[13] = contrast setting (as set by command 13)
data[14] = backlight setting (as set by command 14)
```
**NOTE**: Previous and future firmware versions may return fewer or additional bytes.

#### <span id="page-19-3"></span>**31 (0x1F): Send Data to LCD**

This command allows data to be placed at any position on the LCD.

Send Data to LCD is one of the items stored by the command 4 (0x04): Store Current State as Boot [State.](#page-13-1)

Request packet format:

 $type: 0x1F = 31_{10}$ **data\_length = 3 to 22 data[0]: col = x = 0 to 19**  $data[1]: row = y = 0 to 3$ **data[2-21]: characters/text to place on the LCD**

Successful return packet format:

**type: 0x40 | 0x1F = 0x5F = 95<sup>10</sup> data\_length = 0**

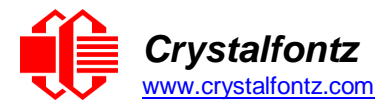

#### <span id="page-20-0"></span>**33 (0x21): Set Baud Rate (deprecated on USB)**

This command has no effect on the XES635BK-xxx-KU module. The module will return an acknowledge for compatibility with older versions of host software.

#### <span id="page-20-1"></span>**34 (0x22): Set LED Color & Brightness**

The XES635BK-xxx-KU has four front facing bi-color LEDs that are controlled by this command. Each LEDs brightness can be set between 0% and 100%.

*Note: This command also controls the GPIO pins on the CFA635 (non-enclosed version of this module). The command parameters that are used control GPIOs on the CFA635 are labeled as reserved. Attempting to use a reserved GPIO index, or set a drive mode will result in acknowledge (successful) packet response, but will have no effect.*

The GPIO configuration is one of the items stored by the command [4 \(0x04\): Store Current State as Boot](#page-13-1)  **State** 

Request packet format:

```
type: 0x22 = 3410
data_length:
  2 bytes to change value only
  3 bytes to change value and configure function and drive mode
data[0]: index of GPIO/GPO to modify
  values of 0 to 4 are reserved
  5 = GPO[ 5] = LED 3 (bottom) green die
  6 = GPO[ 6] = LED 3 (bottom) red die
  7 = GPO[ 7] = LED 2 green die
  8 = GPO[ 8] = LED 2 red die
  9 = GPO[ 9] = LED 1 green die
  10 = GPO[10] = LED 1 red die
  11 = GPO[11] = LED 0 (top) green die
  12 = GPO[12] = LED 0 (top) red die
  13-255 = reserved
data[1] = set pin output value (0 to 100 valid):
  0 = output set to low
  1-99 = output duty cycle percentage (100Hz nominal)
  100 = output set to high
data[2] = drive mode, reserved, must be 0.
```
Successful return packet format:

**type = 0x40 | 0x22 = 0x62 = 98<sup>10</sup> data\_length = 0**

Example 1: set the top LED to bright green

```
Packet 1-
command type: 0x22
data length: 2
data[0] = 11 (LED0 green die)
data[1] = 100 (100% brightness)
Packet 2-
command type: 0x22
data_length: 2
data[0] = 12 (LED0 red die)
data[1] = 0 (turn off)
```
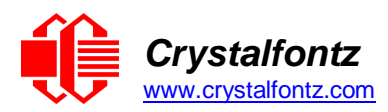

Example 2: set the bottom LED to bright orange

```
Packet 1-
command type: 0x22
data length: 2
data[0] = 5 (LED3 green die)
data[1] = 100 (100% brightness)
Packet 2-
command type: 0x22
data_length: 2
data[0] = 6 (LED3 red die)
data[1] = 100 (100% brightness)
```
<span id="page-21-0"></span>**35 (0x23): Not Supported**

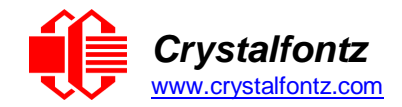

## <span id="page-22-0"></span>**6. Character Generator ROM (CGROM)**

To find the code for a given character, add the two numbers that are shown in bold for its row and column. For example, the Greek letter "β" is in the column labeled "224d" and in the row labeled "2d".

Add 224 + 2 to get 226. When you send a byte with the value of 226 to the display, the Greek letter "β" will be shown.

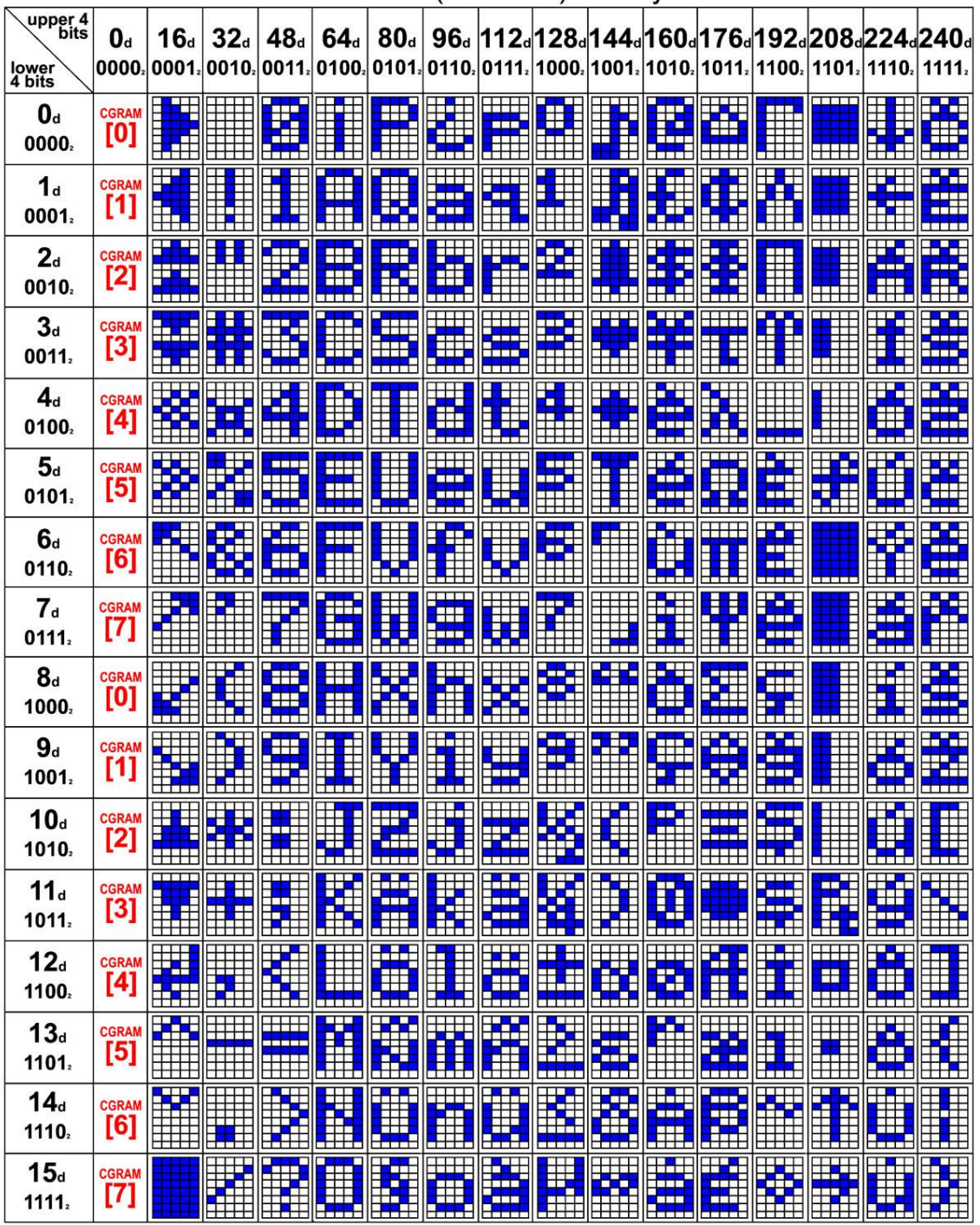

Character Generator ROM (CGROM) for Crystalfontz CFA-635

<span id="page-22-1"></span>Figure 10: Character Generator ROM (CGROM)

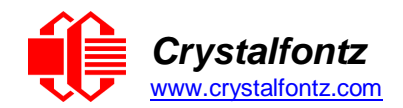

## <span id="page-23-0"></span>**7. LCD Module Reliability and Longevity**

We work to continuously improve our products, including backlights that are brighter and last longer. Slight color variations from module to module and batch to batch are normal.

#### *If you need modules with consistent color, please ask for a custom order.*

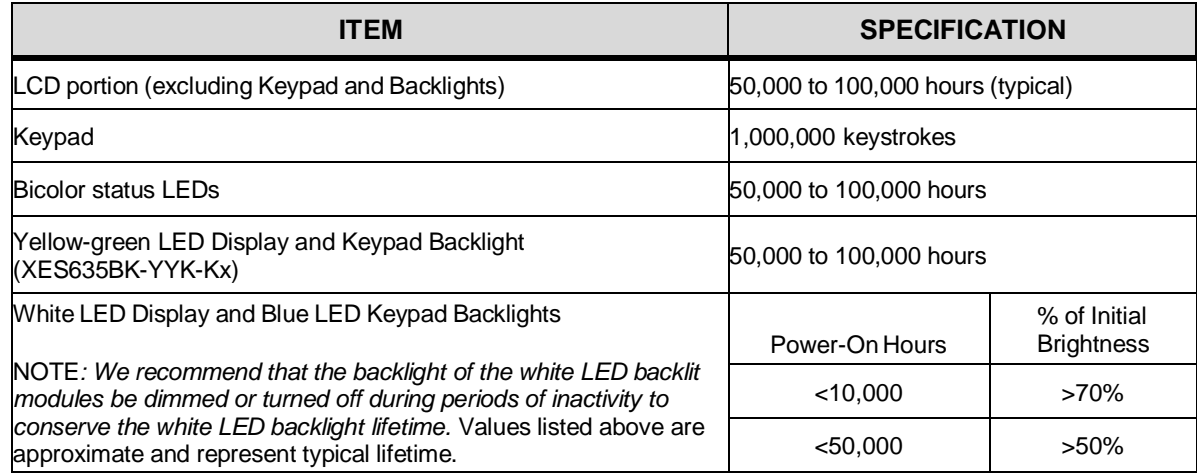

## <span id="page-23-1"></span>**7.1. Module Longevity (EOL / Replacement Policy)**

Crystalfontz is committed to making all of our LCD modules available for as long as possible. For each module that we introduce, we intend to offer it indefinitely. We do not preplan a module's obsolescence. The majority of modules we have introduced are still available.

We recognize that discontinuing a module may cause problems for some customers. However, rapidly changing technologies, component availability, or low customer order levels may force us to discontinue ("End of Life", EOL) a module. For example, we must occasionally discontinue a module when a supplier discontinues a component or a manufacturing process becomes obsolete. When we discontinue a module, we will do our best to find an acceptable replacement module with the same fit, form, and function.

In most situations, you will not notice a difference when comparing a "fit, form, and function" replacement module to the discontinued module it replaces. However, sometimes a change in component or process for the replacement module results in a slight variation, perhaps an improvement, over the previous design.

Although the replacement module is still within the stated datasheet specifications and tolerances of the discontinued module, changes may require modification to your circuit and/or firmware.

Possible changes include:

- Backlight LEDs. Brightness may be affected (perhaps the new LEDs have better efficiency) or the current they draw may change (new LEDs may have a different VF).
- Controller. A new controller may require minor changes in your code.
- Component tolerances. Module components have manufacturing tolerances. In extreme cases, the tolerance stack can change the visual or operating characteristics.

Please understand that we avoid changing a module whenever possible; we only discontinue a module if we have no other option. We post Part Change Notices (PCN) on the product's website page as soon as possible. If interested, you can subscribe to future [Part Change Notices.](https://www.crystalfontz.com/product/cfa633tmiks#pcn)

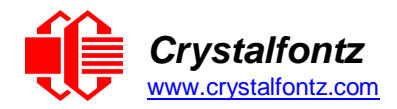

## <span id="page-24-0"></span>**8. Care and Handling Precautions**

For optimum operation of the XES635-XXX-KU [and to prolong its life, please follow the precautions](http://www.crystalfontz.com/product/CFA633TMIKS)  [described below.](http://www.crystalfontz.com/product/CFA633TMIKS)

### <span id="page-24-1"></span>**8.1. ESD (Electrostatic Discharge)**

The USB D+ & D- lines have enhanced ESD protection following industry standard practice, please see [USB ESD Characteristics.](#page-9-1)

The remainder of this circuitry is industry standard CMOS logic and susceptible to ESD damage. Please use industry standard antistatic precautions as you would for any other static sensitive devices such as expansion cards, motherboards, or integrated circuits. Ground your body, work surfaces, and equipment.

### <span id="page-24-2"></span>**8.2. Design and Mounting**

- Do not remove the module from the case.
- Do not disassemble or modify the module.

#### <span id="page-24-3"></span>**8.3. Mechanical Shock, Impact, Torque, or Tension**

- Do not expose the XES635 to strong mechanical shock, impact, torque, or tension.
- Do not drop, toss, bend, or twist the XES635.
- Do not place weight or pressure on the XES635.

#### <span id="page-24-4"></span>**8.4. LCD Panel Breakage**

- If the LCD panel breaks, be careful to not get the liquid crystal fluid in your mouth or eyes.
- If the liquid crystal fluid touches your skin, clothes, or work surface, wash it off immediately using warm soapy water.

#### <span id="page-24-5"></span>**8.5. Cleaning**

- The window gasket is made of soft plastic that can easily be scratched or damaged, so use extra care when you clean it.
- Do not clean the window gasket with liquids.
- Do not wipe the window gasket with any type of cloth or swab (for example, Q-tips).
- Use the removable protective film to remove smudges (for example, fingerprints), and any foreign matter. If you no longer have the protective film, use standard transparent office tape (for example, Scotch® brand "Crystal Clear Tape").
- If the window gasket becomes dusty, carefully blow it off with clean, dry, oil-free compressed air.
- The window gasket will eventually become hazy if you do not use care when cleaning it.
- Contact with moisture may permanently spot or stain the window gasket.

#### <span id="page-24-6"></span>**8.6. Operation**

- Protect the XES635 from ESD and power supply transients.
- Observe the operating temperature limitations: a minimum of -20°C to a maximum of +70°C with minimal fluctuation. Operation outside of these limits may shorten life and/or harm display.
- At lower temperatures of this range, response time is delayed.
- At higher temperatures of this range, display becomes dark. (You may need to adjust the contrast.)
- Operate away from dust, moisture, and direct sunlight.
- Adjust backlight brightness so the display is readable, but not too bright.
- Dim or turn off the backlight during periods of inactivity to conserve the backlight lifetime.

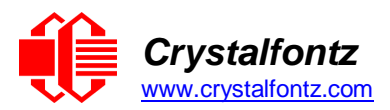

## <span id="page-25-0"></span>**8.7. Storage and Recycling**

- Store in an ESD-approved container away from dust, moisture, and direct sunlight.
- Observe the storage temperature limitations: -30°C minimum, +80°C maximum with minimal fluctuation. Rapid temperature changes can cause moisture to form, resulting in permanent damage.
- Do not allow weight to be placed on the XES635 while in storage.
- Please recycle your outdated Crystalfontz modules at an approved facility.

## **9. Mechanical Drawings**

## <span id="page-26-1"></span><span id="page-26-0"></span>**9.1. Module Outline Drawings**

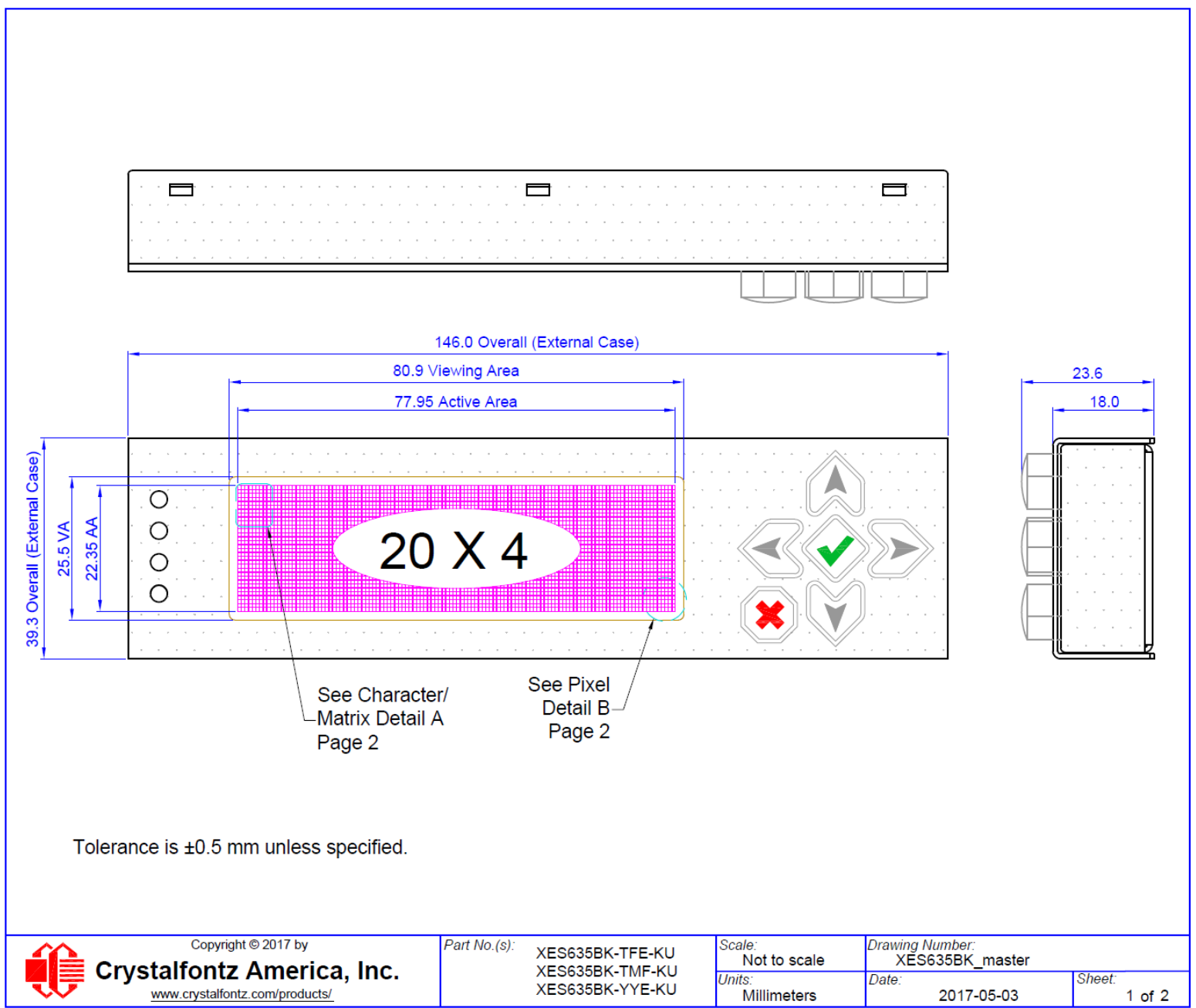

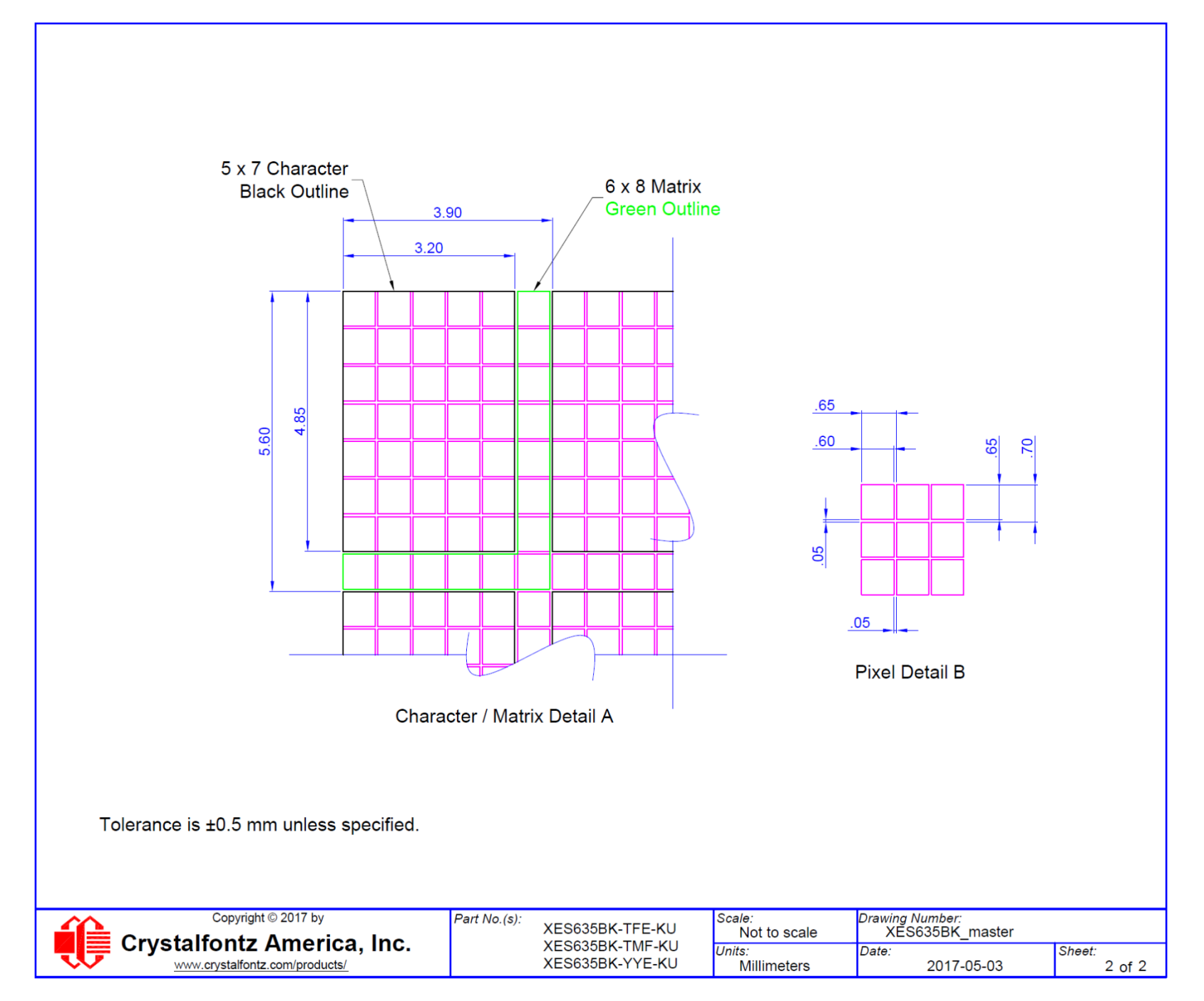

<span id="page-28-0"></span>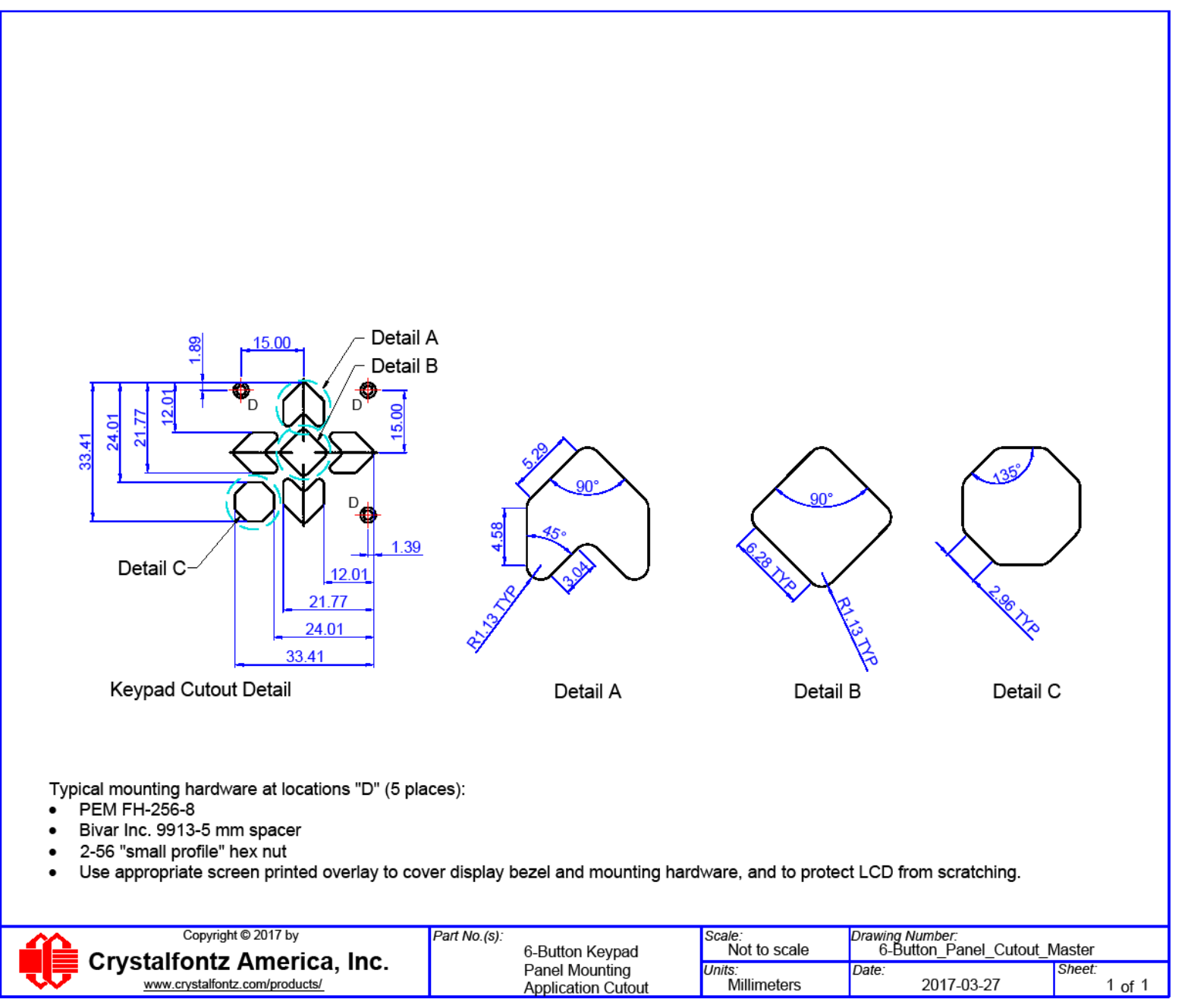

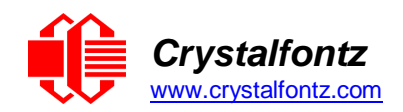

## <span id="page-29-0"></span>**10. Appendix A: Example Software and Sample Source Code**

### <span id="page-29-1"></span>**10.1. Example Software**

- Crystalfontz cfTest (Windows compatible test/demonstration software): <https://www.crystalfontz.com/product/cftest>
- Crystalfontz WinTest (Windows compatible example program and source): <https://www.crystalfontz.com/product/635wintest>
- Linux compatible command-line demonstration and source: <https://www.crystalfontz.com/product/linuxexamplecode>
- Crystalfontz CrystalControl2 (Windows compatible LCD display software): <https://www.crystalfontz.com/product/CrystalControl2.html>
- LCDProc (Linux compatible open-source LCD display software): <http://lcdproc.org/>

## <span id="page-29-2"></span>**10.2. Algorithms to Calculate the CRC**

Below are eight sample algorithms that will calculate the CRC of a XES635 packet. Some of the algorithms were contributed by forum members and originally written for CFA631 and XES635. The CRC used in the XES635 is the same as that used in IrDA, which came from PPP, which seems to be related to a CCITT standard (ref: Network Working Group Request for Comments: 1171). At that point, the trail was getting a bit cold and diverged into several referenced articles and papers, dating back to 1983.

The polynomial used is  $X^{16} + X^{12} + X^5 + X^0$  (0x8408)

The result is bit-wise inverted before being returned.

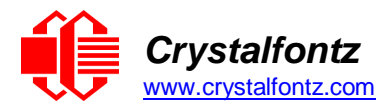

#### **Algorithm 1: "C" Table Implementation**

This algorithm is typically used on the host computer, where code space is not an issue.

```
//This code is from the IRDA LAP documentation, which appears to
//have been copied from PPP:
//http://irda.affiniscape.com/associations/2494/files/Specifications/IrLAP
11_Plus_Errata.zip
//
//I doubt that there are any worries about the legality of this code,
//searching for the first line of the table below, it appears that
//the code is already included in the linux 2.6 kernel "Driver for
//ST5481 USB ISDN modem". This is an "industry standard" algorithm
//and I do not think there are ANY issues with it at all.
typedef unsigned char ubyte;
typedef unsigned short word;
word get_crc(ubyte *bufptr,word len)
{
  //CRC lookup table to avoid bit-shifting loops.
  static const word crcLookupTable[256] =
{0x00000,0x01189,0x02312,0x0329B,0x04624,0x057AD,0x06536,0x074BF,
0x08C48,0x09DC1,0x0AF5A,0x0BED3,0x0CA6C,0x0DBE5,0x0E97E,0x0F8F7,
0x01081,0x00108,0x03393,0x0221A,0x056A5,0x0472C,0x075B7,0x0643E,
0x09CC9,0x08D40,0x0BFDB,0x0AE52,0x0DAED,0x0CB64,0x0F9FF,0x0E876,
0x02102,0x0308B,0x00210,0x01399,0x06726,0x076AF,0x04434,0x055BD,
0x0AD4A,0x0BCC3,0x08E58,0x09FD1,0x0EB6E,0x0FAE7,0x0C87C,0x0D9F5,
0x03183,0x0200A,0x01291,0x00318,0x077A7,0x0662E,0x054B5,0x0453C,
0x0BDCB,0x0AC42,0x09ED9,0x08F50,0x0FBEF,0x0EA66,0x0D8FD,0x0C974,
0x04204,0x0538D,0x06116,0x0709F,0x00420,0x015A9,0x02732,0x036BB,
0x0CE4C,0x0DFC5,0x0ED5E,0x0FCD7,0x08868,0x099E1,0x0AB7A,0x0BAF3,
0x05285,0x0430C,0x07197,0x0601E,0x014A1,0x00528,0x037B3,0x0263A,
0x0DECD,0x0CF44,0x0FDDF,0x0EC56,0x098E9,0x08960,0x0BBFB,0x0AA72,
0x06306,0x0728F,0x04014,0x0519D,0x02522,0x034AB,0x00630,0x017B9,
0x0EF4E,0x0FEC7,0x0CC5C,0x0DDD5,0x0A96A,0x0B8E3,0x08A78,0x09BF1,
0x07387,0x0620E,0x05095,0x0411C,0x035A3,0x0242A,0x016B1,0x00738,
0x0FFCF,0x0EE46,0x0DCDD,0x0CD54,0x0B9EB,0x0A862,0x09AF9,0x08B70,
0x08408,0x09581,0x0A71A,0x0B693,0x0C22C,0x0D3A5,0x0E13E,0x0F0B7,
0x00840,0x019C9,0x02B52,0x03ADB,0x04E64,0x05FED,0x06D76,0x07CFF,
0x09489,0x08500,0x0B79B,0x0A612,0x0D2AD,0x0C324,0x0F1BF,0x0E036,
0x018C1,0x00948,0x03BD3,0x02A5A,0x05EE5,0x04F6C,0x07DF7,0x06C7E,
0x0A50A,0x0B483,0x08618,0x09791,0x0E32E,0x0F2A7,0x0C03C,0x0D1B5,
0x02942,0x038CB,0x00A50,0x01BD9,0x06F66,0x07EEF,0x04C74,0x05DFD,
0x0B58B,0x0A402,0x09699,0x08710,0x0F3AF,0x0E226,0x0D0BD,0x0C134,
0x039C3,0x0284A,0x01AD1,0x00B58,0x07FE7,0x06E6E,0x05CF5,0x04D7C,
0x0C60C,0x0D785,0x0E51E,0x0F497,0x08028,0x091A1,0x0A33A,0x0B2B3,
0x04A44,0x05BCD,0x06956,0x078DF,0x00C60,0x01DE9,0x02F72,0x03EFB,
0x0D68D,0x0C704,0x0F59F,0x0E416,0x090A9,0x08120,0x0B3BB,0x0A232,
0x05AC5,0x04B4C,0x079D7,0x0685E,0x01CE1,0x00D68,0x03FF3,0x02E7A,
0x0E70E,0x0F687,0x0C41C,0x0D595,0x0A12A,0x0B0A3,0x08238,0x093B1,
0x06B46,0x07ACF,0x04854,0x059DD,0x02D62,0x03CEB,0x00E70,0x01FF9,
0x0F78F,0x0E606,0x0D49D,0x0C514,0x0B1AB,0x0A022,0x092B9,0x08330,
0x07BC7,0x06A4E,0x058D5,0x0495C,0x03DE3,0x02C6A,0x01EF1,0x00F78};
  register word newCrc = 0xFFFF;
  while(len--)
    newCrc = (newCrc >> 8) ^ crcLookupTable[(newCrc ^ *bufptr++) & 0xff];
  //Make this crc match the one's complement that is sent in the packet.
  return(~newCrc);
}
```
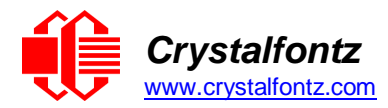

#### **Algorithm 2: "C" Bit Shift Implementation**

This algorithm was mainly written to avoid any possible legal issues about the source of the routine (at the request of the LCDproc group). This routine was "clean" coded from the definition of the CRC. It is ostensibly smaller than the table-driven approach but will take longer to execute. This routine is offered under the GPL.

```
typedef unsigned char ubyte;
typedef unsigned short word;
word get_crc(ubyte *bufptr, word len)
{
  register unsigned int newCRC;
  ubyte data; 
  int bitcount;
  //This seed makes the output of this shift based algorithm match
  //the table based algorithm. The center 16 bits of the 32-bit
  //"newCRC" are used for the CRC. The MSb of the lower byte is
  //used to see what bit was shifted out of the center 16 bit CRC
  //accumulator ("carry flag analog")
  newCRC = 0x00F32100;
  while(len--)
  {
     //Get the next byte in the stream.
     data=*bufptr++;
     //Push this byte's bits through a software implementation
     // of a hardware shift & xor.
     for(bitcount = 0; bitcount \leq 7; bitcount++)
     {
       //Shift the CRC accumulator
       newCRC>>=1;
       //The new MSB of the CRC accumulator comes
       //from the LSB of the current data byte.
       if(data&0x01)
          newCRC |= 0x00800000;
       //If the low bit of the current CRC accumulator was set
       //before the shift, then we need to XOR the accumulator
       //with the polynomial (center 16 bits of 0x00840800)
       if (newCRC&0x00000080)
          newCRC^=0x00840800;
       //Shift the data byte to put the next bit of the stream
       //into position 0. 
       data >>= 1;
     }
  }
  //All the data has been done. Do 16 more bits of 0 data.
  for (bitcount = 0; bitcount \leq 15; bitcount \leq++)
  {
     //Shift the CRC accumulator
     newCRC >>= 1;
     //If the low bit of the current CRC accumulator was set
     //before the shift we need to XOR the accumulator with
     //0x00840800.
     if (newCRC & 0x00000080)
       newCRC^=0x00840800;
  }
  //Return the center 16 bits, making this CRC match the one's
  //complement that is sent in the packet
```
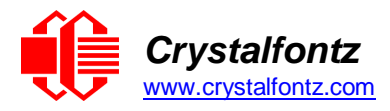

**}**

```
return((~newCRC)>>8);
```
#### **Algorithm 2B: "C" Improved Bit Shift Implementation**

This is a simplified algorithm that implements the CRC.

```
unsigned short get_crc(unsigned char count,unsigned char *ptr)
{
  unsigned short crc; //Calculated CRC
  unsigned char i; //Loop count, bits in byte
  unsigned char data; //Current byte being shifted
crc = 0xFFFF; // Preset to all 1's, prevent loss of leading zeros 
while(count--)
  {
    data = *ptr++;
     i = 8;
     do
     {
       if((crc ^ data) & 0x01)
        {
          crc >>= 1;
          crc ^= 0x8408;
       }
       else
         crc >>= 1;
       data >>= 1;
     } while(--i != 0);
  }
  return (~crc);
}
```
#### **Algorithm 3: "PIC Assembly" Bit Shift** Implementation

This routine was graciously donated by one of our customers.

```
;====================================================================
; Crystalfontz XES635 PIC CRC Calculation Example
;
; This example calculates the CRC for the hard coded example provided in 
the documentation.
;
; It uses "This is a test. " as input and calculates the proper CRC of 
0x93FA.
;====================================================================
#include "p16f877.inc"
;====================================================================
; CRC16 equates and storage
;--------------------------------------------------------------------
accuml equ 40h ; BYTE - CRC result register high byte
accumh equ 41h ; BYTE - CRC result register high low byte
datareg equ 42h ; BYTE - data register for shift
j equ 43h ; BYTE - bit counter for CRC 16 routine
Zero equ 44h ; BYTE - storage for string memory read
index equ 45h ; BYTE - index for string memory read
savchr equ 46h ; BYTE - temp storage for CRC routine
;
seedlo equ 021h ; initial seed for CRC reg lo byte
seedhi equ 0F3h ; initial seed for CRC reg hi byte
;
polyL equ 008h ; polynomial low byte
polyH equ 084h ; polynomial high byte
                ;====================================================================
```
**; CRC Test Program**

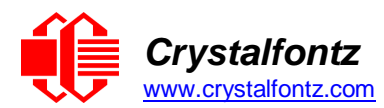

```
org 0 ; reset vector = 0000H
;
    clrf PCLATH ; ensure upper bits of PC are cleared 
    clrf STATUS ; ensure page bits are cleared
    goto main ; jump to start of program
;
; ISR Vector
; 
    org 4 ; start of ISR
    goto $ ; jump to ISR when coded
;
    org 20 ; start of main program
main
    movlw seedhi ; setup intial CRC seed value. 
    movwf accumh ; This must be done prior to 
    movlw seedlo ; sending string to CRC routine. 
   movlw seedlo<br>
movwf accuml<br>
clrf index
    clrf index ; clear string read variables
;
main1
   movlw HIGH InputStr ; point to LCD test string 
    movwf PCLATH ; latch into PCL
    movfw index ; get index 
    call InputStr ; get character
    movwf Zero ; setup for terminator test 
    movf Zero,f ; see if terminator
    btfsc STATUS,Z ; skip if not terminator
    goto main2 ; else terminator reached, jump out of loop
    call CRC16 ; calculate new crc
    call SENDUART ; send data to LCD 
    incf index,f ; bump index
    goto main1 ; loop
;
main2
    movlw 00h ; shift accumulator 16 more bits. 
    call CRC16 ; This must be done after sending 
   movlw 00h ; string to CRC routine.
    call CRC16 ;
;
    comf accumh,f ; invert result
   comf accuml,f ;
;
    movfw accuml ; get CRC low byte 
    call SENDUART ; send to LCD 
    movfw accumh ; get CRC hi byte 
    call SENDUART ; send to LCD
;
stop
    goto stop ; word result of 0x93FA is in accumh/accuml
;====================================================================
; calculate CRC of input byte
;--------------------------------------------------------------------
CRC16
    movwf savchr ; save the input character 
    movwf datareg ; load data register
    movlw . 8 ; setup number of bits to test 
    movwf j ; save to incrementor
_loop
    clrc ; clear carry for CRC register shift
    rrf datareg,f ; perform shift of data into CRC register 
            rrf accumh,f ;
    rrf accuml,f ;
    btfss STATUS,C ; skip jump if if carry 
    goto notset ; otherwise goto next bit
    movlw polyL ; XOR poly mask with CRC register
```
**;--------------------------------------------------------------------**

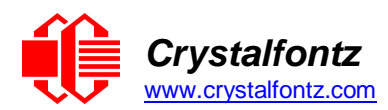

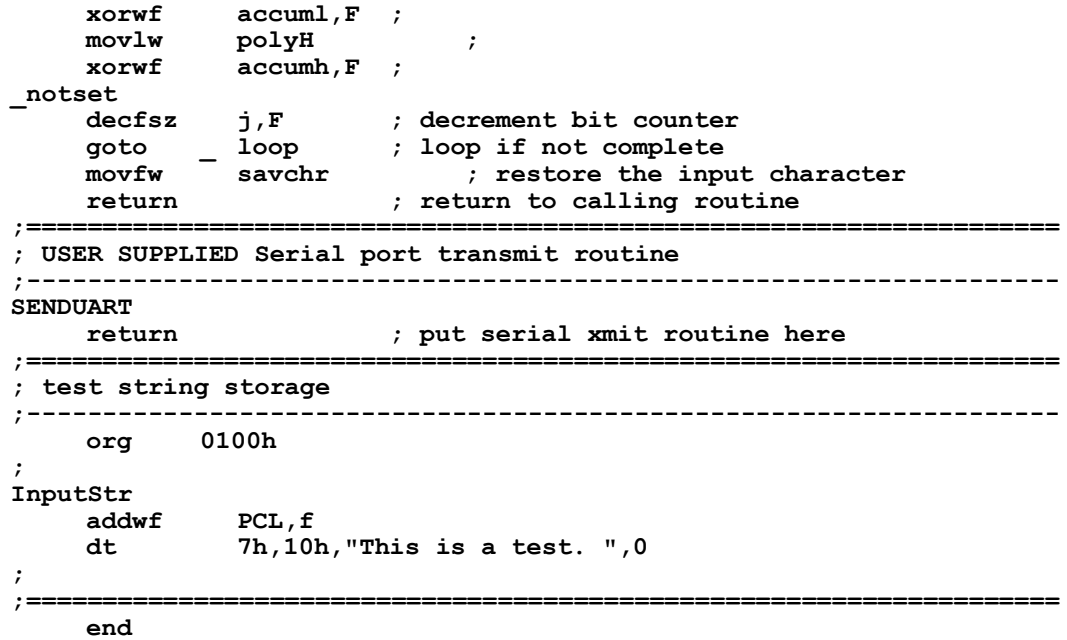

#### **Algorithm 4: "Visual Basic" Table Implementation**

Visual BASIC has its own challenges as a language (such as initializing static arrays), and it is also challenging to use Visual BASIC to work with "binary" (arbitrary length character data possibly containing nulls such as the "data" portion of the XES635 packet) data. This routine was adapted from the C table implementation. The complete project can be found in our forums.

```
'Written by Crystalfontz America, Inc. 2004 http://www.crystalfontz.com
   'Free code, not copyright copyleft or anything else.
   'Some visual basic concepts taken from:
   'http://www.planet-source code.com/vb/scripts/ShowCode.asp?txtCodeId=21434&lngWId=1
   'most of the algorithm is from functions in 633_WinTest:
   'http://www.crystalfontz.com/products/633/633_WinTest.zip
   'Full zip of the project is available in our forum:
   'https://www.crystalfontz.com/forum/showthread.php?postid=9921#post9921
Private Type WORD
   Lo As Byte
   Hi As Byte
End Type
Private Type PACKET_STRUCT command
   As Byte data_length As Byte
   data(22) As Byte
      crc As WORD End
   Type
   Dim crcLookupTable(256) As WORD
   Private Sub MSComm_OnComm() 'Leave
   this here
   End Sub
   'My understanding of visual basic is very limited--however it appears that there is
   no way 'to initialize an array of structures.
 Sub Initialize_CRC_Lookup_Table()
   \c{c}crcLookupTable(0). Lo = \overline{\&}H0
   crcLookupTable(0).Hi = &H0
   . . .
   'For purposes of brevity in this Datasheet, I have removed 251 entries of this
   table, the 'full source is available in our forum:
   'https://www.crystalfontz.com/forum/showthread.php?postid=9921#post9921
```
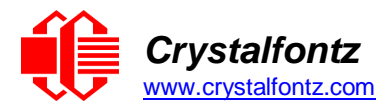

**. . .**

**crcLookupTable(255).Lo = &H78 crcLookupTable(255).Hi = &HF End Sub 'This function returns the CRC of the array at data for length positions Private Function Get\_Crc(ByRef data() As Byte, ByVal length As Integer) As WORD Dim Index As Integer Dim Table\_Index As Integer Dim newCrc As WORD newCrc.Lo = &HFF newCrc.Hi = &HFF** For  $Index = 0$  To  $length - 1$ **'exclusive-or the input byte with the low-order byte of the CRC register 'to get an index into crcLookupTable Table\_Index = newCrc.Lo Xor data(Index) 'shift the CRC register eight bits to the right newCrc.Lo = newCrc.Hi newCrc.Hi = 0 ' exclusive-or the CRC register with the contents of Table at Table\_Index newCrc.Lo = newCrc.Lo Xor crcLookupTable(Table\_Index).Lo newCrc.Hi = newCrc.Hi Xor crcLookupTable(Table\_Index).Hi Next Index 'Invert & return newCrc Get\_Crc.Lo = newCrc.Lo Xor &HFF Get\_Crc.Hi = newCrc.Hi Xor &HFF End Function Private Sub Send\_Packet(ByRef packet As PACKET\_STRUCT) Dim Index As Integer 'Need to put the whole packet into a linear array 'since you can't do type overrides. VB, gotta love it. Dim linear\_array(26) As Byte linear\_array(0) = packet.command linear\_array(1) = packet.data\_length** For  $Index = 0$  To  $packet.data$   $length - 1$ **linear\_array(Index + 2) = packet.data(Index) Next Index packet.crc = Get\_Crc(linear\_array, packet.data\_length + 2) 'Might as well move the CRC into the linear array too linear\_array(packet.data\_length + 2) = packet.crc.Lo linear\_array(packet.data\_length + 3) = packet.crc.Hi 'Now a simple loop can dump it out the port. For**  $Index = 0$  To  $packet.data$   $length + 3$ **MSComm.Output = Chr(linear\_array(Index)) Next Index End Sub**

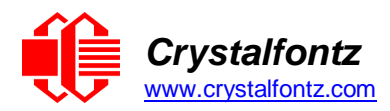

#### **Algorithm 5: "Java" Table Implementation**

This code was posted in our [forum b](https://www.crystalfontz.com/forum/showthread.php?postid=6623&post6623)y user "norm" as a working example of a Java CRC calculation.

```
public class CRC16 extends Object
{
public static void main(String[] args)
{
  byte[] data = new byte[2];//hw – fw
  data[0] = 0x01; data[1] = 0x00;
System.out.println("hw -fw req");
System.out.println(Integer.toHexString(compute(data)));
  // ping
  data[0] = 0x00; data[1] = 0x00;
System.out.println("ping");
System.out.println(Integer.toHexString(compute(data)));
  // reboot
  data[0] = 0x05; data[1] = 0x00;
System.out.println("reboot");
System.out.println(Integer.toHexString(compute(data)));
  //clear lcd
  data[0] = 0x06; data[1] = 0x00;
System.out.println("clear lcd");
System.out.println(Integer.toHexString(compute(data)));
  // set line 1
  data = new byte[18]; data[0] = 0x07; data[1] = 0x10;
  String text = "Test Test Test ";
  byte[] textByte = text.getBytes();
  for (int i=0; i < text.length(); i++)
     data[i+2] = textByte[i];
System.out.println("text 1");
System.out.println(Integer.toHexString(compute(data)));
}
private CRC16()
{
}
```
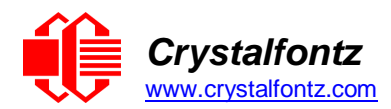

```
private static final int[] crcLookupTable =
  {
0x00000,0x01189,0x02312,0x0329B,0x04624,0x057AD,0x06536,0x074BF,
0x08C48,0x09DC1,0x0AF5A,0x0BED3,0x0CA6C,0x0DBE5,0x0E97E,0x0F8F7,
0x01081,0x00108,0x03393,0x0221A,0x056A5,0x0472C,0x075B7,0x0643E,
0x09CC9,0x08D40,0x0BFDB,0x0AE52,0x0DAED,0x0CB64,0x0F9FF,0x0E876,
0x02102,0x0308B,0x00210,0x01399,0x06726,0x076AF,0x04434,0x055BD,
0x0AD4A,0x0BCC3,0x08E58,0x09FD1,0x0EB6E,0x0FAE7,0x0C87C,0x0D9F5,
0x03183,0x0200A,0x01291,0x00318,0x077A7,0x0662E,0x054B5,0x0453C,
0x0BDCB,0x0AC42,0x09ED9,0x08F50,0x0FBEF,0x0EA66,0x0D8FD,0x0C974,
0x04204,0x0538D,0x06116,0x0709F,0x00420,0x015A9,0x02732,0x036BB,
0x0CE4C,0x0DFC5,0x0ED5E,0x0FCD7,0x08868,0x099E1,0x0AB7A,0x0BAF3,
0x05285,0x0430C,0x07197,0x0601E,0x014A1,0x00528,0x037B3,0x0263A,
0x0DECD,0x0CF44,0x0FDDF,0x0EC56,0x098E9,0x08960,0x0BBFB,0x0AA72,
0x06306,0x0728F,0x04014,0x0519D,0x02522,0x034AB,0x00630,0x017B9,
0x0EF4E,0x0FEC7,0x0CC5C,0x0DDD5,0x0A96A,0x0B8E3,0x08A78,0x09BF1,
0x07387,0x0620E,0x05095,0x0411C,0x035A3,0x0242A,0x016B1,0x00738,
0x0FFCF,0x0EE46,0x0DCDD,0x0CD54,0x0B9EB,0x0A862,0x09AF9,0x08B70,
0x08408,0x09581,0x0A71A,0x0B693,0x0C22C,0x0D3A5,0x0E13E,0x0F0B7,
0x00840,0x019C9,0x02B52,0x03ADB,0x04E64,0x05FED,0x06D76,0x07CFF,
0x09489,0x08500,0x0B79B,0x0A612,0x0D2AD,0x0C324,0x0F1BF,0x0E036,
0x018C1,0x00948,0x03BD3,0x02A5A,0x05EE5,0x04F6C,0x07DF7,0x06C7E,
0x0A50A,0x0B483,0x08618,0x09791,0x0E32E,0x0F2A7,0x0C03C,0x0D1B5,
0x02942,0x038CB,0x00A50,0x01BD9,0x06F66,0x07EEF,0x04C74,0x05DFD,
0x0B58B,0x0A402,0x09699,0x08710,0x0F3AF,0x0E226,0x0D0BD,0x0C134,
0x039C3,0x0284A,0x01AD1,0x00B58,0x07FE7,0x06E6E,0x05CF5,0x04D7C,
0x0C60C,0x0D785,0x0E51E,0x0F497,0x08028,0x091A1,0x0A33A,0x0B2B3,
0x04A44,0x05BCD,0x06956,0x078DF,0x00C60,0x01DE9,0x02F72,0x03EFB,
0x0D68D,0x0C704,0x0F59F,0x0E416,0x090A9,0x08120,0x0B3BB,0x0A232,
0x05AC5,0x04B4C,0x079D7,0x0685E,0x01CE1,0x00D68,0x03FF3,0x02E7A,
0x0E70E,0x0F687,0x0C41C,0x0D595,0x0A12A,0x0B0A3,0x08238,0x093B1,
0x06B46,0x07ACF,0x04854,0x059DD,0x02D62,0x03CEB,0x00E70,0x01FF9,
0x0F78F,0x0E606,0x0D49D,0x0C514,0x0B1AB,0x0A022,0x092B9,0x08330,
0x07BC7,0x06A4E,0x058D5,0x0495C,0x03DE3,0x02C6A,0x01EF1,0x00F78
  };
  public static int compute(byte[] data)
  {
     int newCrc = 0x0FFFF;
     for (int i = 0; i < data.length; i++ )
     {
       int lookup = crcLookupTable[(newCrc ^ data[i]) & 0xFF];
       newCrc = (newCrc >> 8) ^ lookup;
     }
     return(~newCrc);
  }
}
```
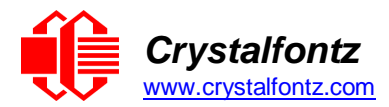

#### **Algorithm 6: "Perl" Table Implementation**

This code was translated from the C version by one of our customers.

```
#!/usr/bin/perl use strict;
my @CRC_LOOKUP =
(0x00000,0x01189,0x02312,0x0329B,0x04624,0x057AD,0x06536,0x074BF,
0x08C48,0x09DC1,0x0AF5A,0x0BED3,0x0CA6C,0x0DBE5,0x0E97E,0x0F8F7,
0x01081,0x00108,0x03393,0x0221A,0x056A5,0x0472C,0x075B7,0x0643E,
0x09CC9,0x08D40,0x0BFDB,0x0AE52,0x0DAED,0x0CB64,0x0F9FF,0x0E876,
0x02102,0x0308B,0x00210,0x01399,0x06726,0x076AF,0x04434,0x055BD,
0x0AD4A,0x0BCC3,0x08E58,0x09FD1,0x0EB6E,0x0FAE7,0x0C87C,0x0D9F5,
0x03183,0x0200A,0x01291,0x00318,0x077A7,0x0662E,0x054B5,0x0453C,
0x0BDCB,0x0AC42,0x09ED9,0x08F50,0x0FBEF,0x0EA66,0x0D8FD,0x0C974,
0x04204,0x0538D,0x06116,0x0709F,0x00420,0x015A9,0x02732,0x036BB,
0x0CE4C,0x0DFC5,0x0ED5E,0x0FCD7,0x08868,0x099E1,0x0AB7A,0x0BAF3,
0x05285,0x0430C,0x07197,0x0601E,0x014A1,0x00528,0x037B3,0x0263A,
0x0DECD,0x0CF44,0x0FDDF,0x0EC56,0x098E9,0x08960,0x0BBFB,0x0AA72,
0x06306,0x0728F,0x04014,0x0519D,0x02522,0x034AB,0x00630,0x017B9,
0x0EF4E,0x0FEC7,0x0CC5C,0x0DDD5,0x0A96A,0x0B8E3,0x08A78,0x09BF1,
0x07387,0x0620E,0x05095,0x0411C,0x035A3,0x0242A,0x016B1,0x00738,
0x0FFCF,0x0EE46,0x0DCDD,0x0CD54,0x0B9EB,0x0A862,0x09AF9,0x08B70,
0x08408,0x09581,0x0A71A,0x0B693,0x0C22C,0x0D3A5,0x0E13E,0x0F0B7,
0x00840,0x019C9,0x02B52,0x03ADB,0x04E64,0x05FED,0x06D76,0x07CFF,
0x09489,0x08500,0x0B79B,0x0A612,0x0D2AD,0x0C324,0x0F1BF,0x0E036,
0x018C1,0x00948,0x03BD3,0x02A5A,0x05EE5,0x04F6C,0x07DF7,0x06C7E,
0x0A50A,0x0B483,0x08618,0x09791,0x0E32E,0x0F2A7,0x0C03C,0x0D1B5,
0x02942,0x038CB,0x00A50,0x01BD9,0x06F66,0x07EEF,0x04C74,0x05DFD,
0x0B58B,0x0A402,0x09699,0x08710,0x0F3AF,0x0E226,0x0D0BD,0x0C134,
0x039C3,0x0284A,0x01AD1,0x00B58,0x07FE7,0x06E6E,0x05CF5,0x04D7C,
0x0C60C,0x0D785,0x0E51E,0x0F497,0x08028,0x091A1,0x0A33A,0x0B2B3,
0x04A44,0x05BCD,0x06956,0x078DF,0x00C60,0x01DE9,0x02F72,0x03EFB,
0x0D68D,0x0C704,0x0F59F,0x0E416,0x090A9,0x08120,0x0B3BB,0x0A232,
0x05AC5,0x04B4C,0x079D7,0x0685E,0x01CE1,0x00D68,0x03FF3,0x02E7A,
0x0E70E,0x0F687,0x0C41C,0x0D595,0x0A12A,0x0B0A3,0x08238,0x093B1,
0x06B46,0x07ACF,0x04854,0x059DD,0x02D62,0x03CEB,0x00E70,0x01FF9,
0x0F78F,0x0E606,0x0D49D,0x0C514,0x0B1AB,0x0A022,0x092B9,0x08330,
0x07BC7,0x06A4E,0x058D5,0x0495C,0x03DE3,0x02C6A,0x01EF1,0x00F78);
# our test packet read from an enter key press over the serial line:
# type = 80 (key press)
# data_length = 1 (1 byte of data)
# data = 5
my $type = '80';
my $length = '01';
my $data = '05';
my $packet = chr(hex $type) .chr(hex $length) .chr(hex $data);
my $valid_crc = '5584' ;
print "A CRC of Packet ($packet) Should Equal($valid_crc)\n";
my $crc = 0xFFFF ;
printf("%x\n", $crc);
foreach my $char (split //, $packet)
{
  # newCrc = (newCrc >> 8) ^ crcLookupTable[(newCrc ^ *bufptr++) & 0xff];
  # & is bitwise AND
  # ^ is bitwise XOR
  # >> bitwise shift right
  $crc = ($crc >> 8) ^ $CRC_LOOKUP[($crc ^ ord($char) ) & 0xFF] ;
  # print out the running crc at each byte
  printf("%x\n", $crc);
}
```
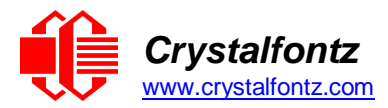

**\$crc = ~\$crc ; \$crc = (\$crc & 0xFFFF) ;**

**# print out the crc in hex printf("%x\n", \$crc);**

#### **Algorithm 7: For PIC18F8722 or PIC18F2685**

This code was written by customer Virgil Stamps of ATOM Instrument Corporation for our XES635 module.

```
; CRC Algorithm for CrystalFontz XES635 display (DB535)
; This code written for PIC18F8722 or PIC18F2685
;
; Your main focus here should be the ComputeCRC2 and 
; CRC16_ routines
;
        ;===================================================================
ComputeCRC2:
    movlb RAM8
    movwf dsplyLPCNT ;w has the byte count
nxt1_dsply:
    movf POSTINC1 ;w
     call CRC16
    decfsz dsplyLPCNT
     goto nxt1_dsply
    movlw .0 ;shift accumulator 16 more bits
             call CRC16
    movlw .0
     call CRC16
     comf dsplyCRC,F ;invert result
     comf dsplyCRC+1,F
    return
;===================================================================
        CRC16 movwf:
     dsplyCRCData ;w has the byte crc
    movlw .8
    movwf dsplyCRCCount
_cloop:
     bcf STATUS,C ; clear carry for CRC register shift 
     rrcf dsplyCRCData,f ; perform shift of data into CRC
                              ; register
     rrcf dsplyCRC,F
     rrcf dsplyCRC+1,F
    btfss STATUS, C \cdot skip jump if carry goto _ notset \cdot b \cdot cherwise goto nex movlw \cdot 0x84 \cdot xOR poly mask with
                                  goto _ notset ; otherwise goto next bit 
               movlw 0x84 ; XOR poly mask with CRC register
     xorwf dsplyCRC,F
_notset:
     decfsz dsplyCRCCount,F ; decrement bit counter 
    bra cloop ; loop if not complete 
    return
;===================================================================
; example to clear screen
dsplyFSR1_TEMP equ 0x83A ; ; 16-bit save for FSR1 for display
                              ; message handler
dsplyCRC equ 0x83C ; 16-bit CRC (H/L)
dsplyCRC equ 0x83C ; 16-bit CRC (H/L)<br>dsplyLPCNT equ 0x83E ; 8-bit save for display message
                   ; length - CRC
dsplyCRCData equ 0x83F ; 8-bit CRC data for display use<br>dsplyCRCCount equ 0x840 ; 8-bit CRC count for display use<br>SendCount equ 0x841 ; 8-bit byte count for sending to
                                  dsplyCRCCount equ 0x840 ; 8-bit CRC count for display use
                                 SendCount equ 0x841 ; 8-bit byte count for sending to
                              ; display
RXBUF2 equ 0x8C0 ; 32-byte receive buffer for
                              ; Display
TXBUF2 equ 0x8E0 ; 32-byte transmit buffer for
                           ; Display
;-------------------------------------------------------------------
```
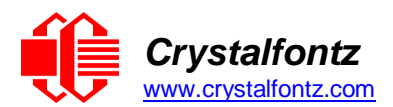

**ClearScreen: a m RAM8**  $\cdot$  **0 movlw .0 movwf**<br> **movlw**<br> **0xF3 movlw 0xF3 movwf dsplyCRC ; seed ho for CRC calculation** movlw 0x21<br>movwf dsplyCRC+1 **movwf dsplyCRC+1 ; seen lo for CRC calculation call ClaimFSR1 movlw 0x06 movwf TXBUF2 LFSR FSR1,TXBUF2 movf SendCount,w movwf TXBUF2+1 ; message data length call BMD1 goto SendMsg** ;=================================================================== ; **send message via interrupt routine. The code is made complex due ; to the limited FSR registers and extended memory space used ; ; example of sending a string to column 0, row 0** ;------------------------------------------------------------------- **SignOnL1: call ClaimFSR1 lfsr FSR1,TXBUF2+4 ; set data string position SHOW C0R0,BusName ; move string to TXBUF2 movlw .2 ; addwf SendCount ; movff SendCount,TXBUF2+1 ; insert message data length call BuildMsgDSPLY call SendMsg return** ;=================================================================== **; BuildMsgDSPLY used to send a string to LCD** ;------------------------------------------------------------------- **BuildMsgDSPLY: movlw 0xF3 movwf dsplyCRC ; seed hi for CRC calculation** movlw 0x21<br>movwf dspl<sub>1</sub> **movwf dsplyCRC+1 ; seed lo for CRC calculation LFSR FSR1,TXBUF2 ; point at transmit buffer** movlw  $0x1F$ ; command to send data to LCD<br>movwf TXBUF2 ; insert command byte fr **movwf TXBUF2 ; insert command byte from us to ; XES635 BMD1 movlw .2 ddwf SendCount,w ; + overhead call ComputeCRC2 ; compute CRC of transmit message** call ComputeCRC2<br>
movf dsplyCRC+1,w<br>
movwf POSTINC1 **movwf POSTINC1 ; append CRC byte movf dsplyCRC,w movwf POSTINC1 ; append CRC byte return** ;=================================================================== **SendMsg: call ReleaseFSR1 LFSR FSR0,TXBUF2 movff FSR0H,irptFSR0 movff FSR0L,irptFSR0+1 ; save interrupt use of FSR0 movff SendCount,TXBUSY2 bsf PIE2,TX2IE ; set transmit interrupt enable ; (bit 4) return** ;=================================================================== **; macro to move string to transmit buffer SHOW macro src, stringname**

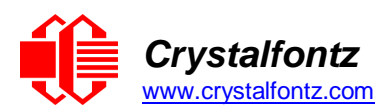

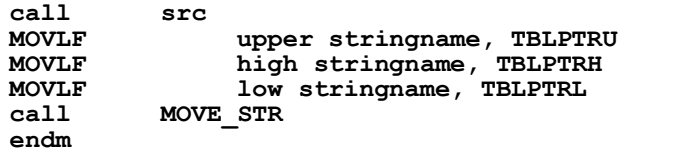

;=================================================================== **MOVE\_STR:**

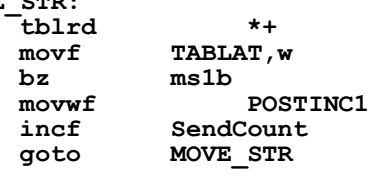

#### **ms1b:**

**return**

;===================================================================